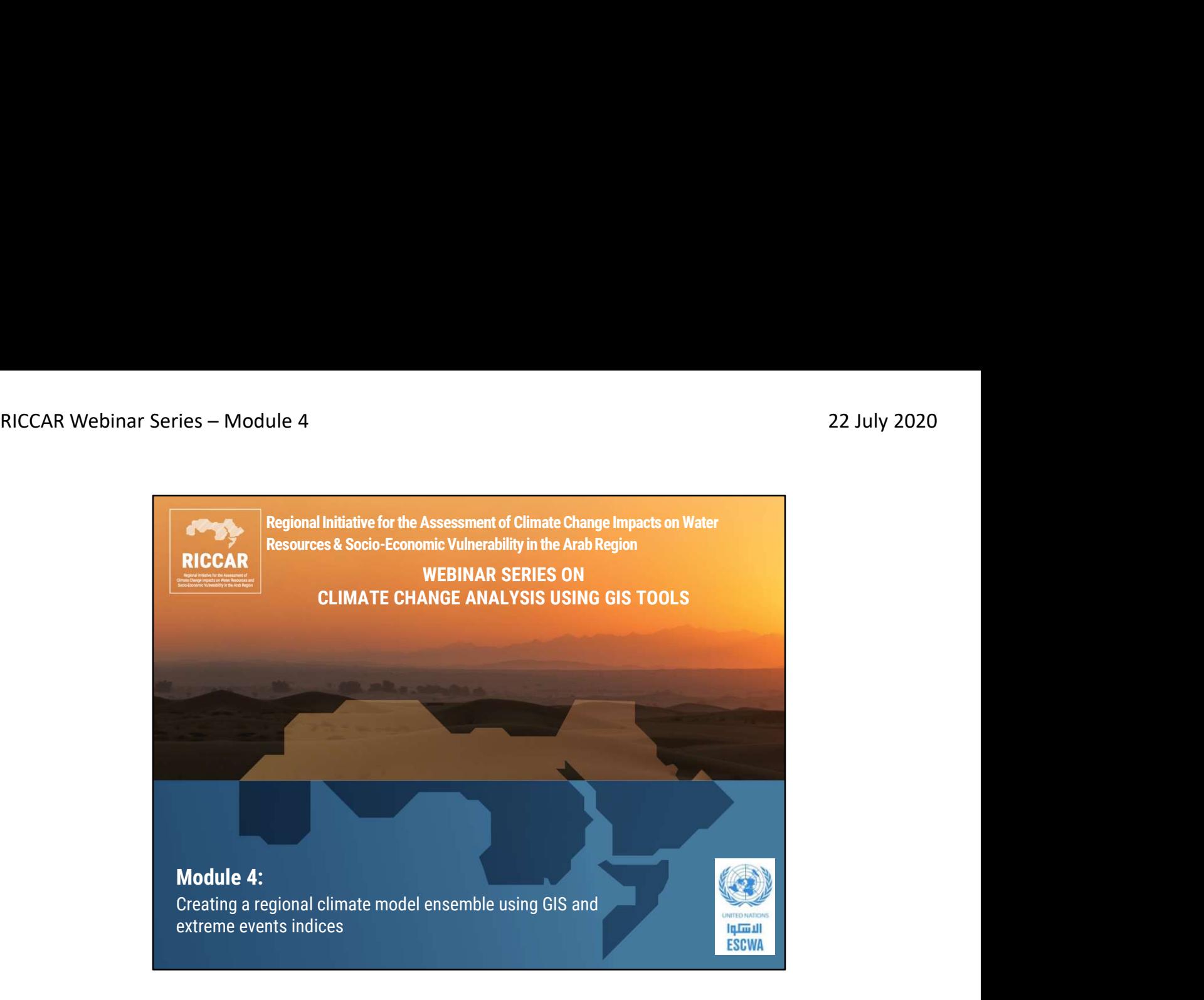

المبادرة الإقليمية لتقييم أثر تغيّر المناخ على الموارد المائية وقابلية تأثر القطاعات الاجتماعية والاقتصادية في المنطقة العربية (ريكار)

سلسلة ندوات ريكار عبر الانترنت حول تحليل تغير المناخ باستخدام أدوات نظم المعلومات الجغرافية

• الوحدة 4: إنشاء مجموعة لإسقاطات النمذجة المناخية الإقليمية باستخدام نظم المعلومات الجغرافية ومؤشرات<br>الظواهر المناخية المتطرفة

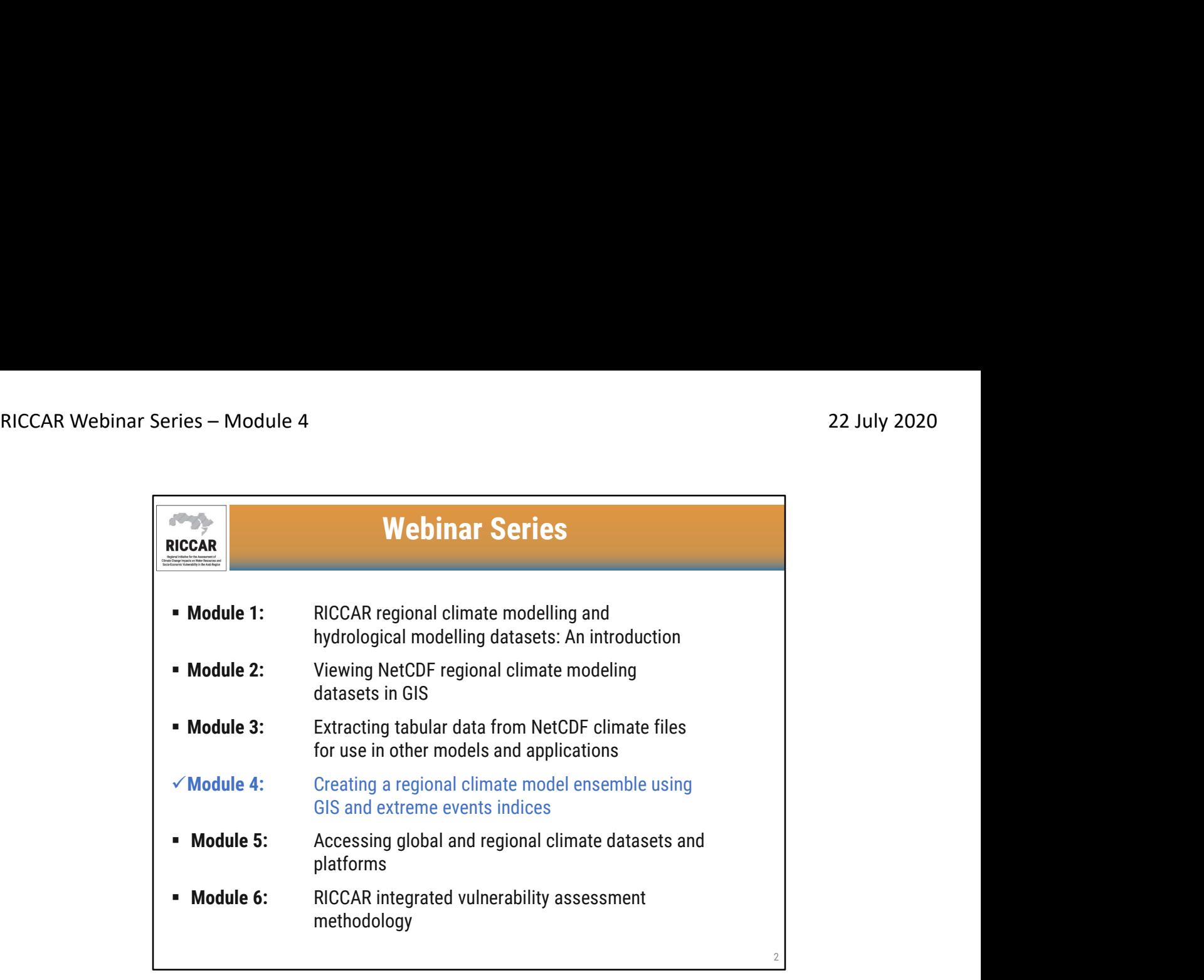

سلسلة ندوات ريكار عبر الانترنت

- الوحدة 1 تقديم مجموعات بيانات ريكار الناتجة عن النمذجة المناخية الإقليمية و النمذجة الهيدرولوجية الإقليمية<br>• الوحدة 2- عرض مجموعات بيانات النمذجة المناخية الإقليمية بصيغة NetCDF في نظم المعلومات الجغرافية
- 
- الوحدة 3- استخراج البيانات الجدولية من الملفات المناخية بصيغة NetCDF لاستخدامها في النماذج والتطبيقات<br>الأخر ي
- الوحدة 4- إنشاء مجموعة لإسقاطات النمذجة المناخية الإقليمية باستخدام نظم المعلومات الجغرافية وموشرات<br>الظواهر المناخية المتطرفة
	- الوحدة 5- الوصول إلى مجموعات البيانات المناخية العالمية والإقليمية والمنصات ذات الصلة<br>• الوحدة 6- منهجية التقييم المتكامل لقابلية التأثر المتبعة في ريكار
		-

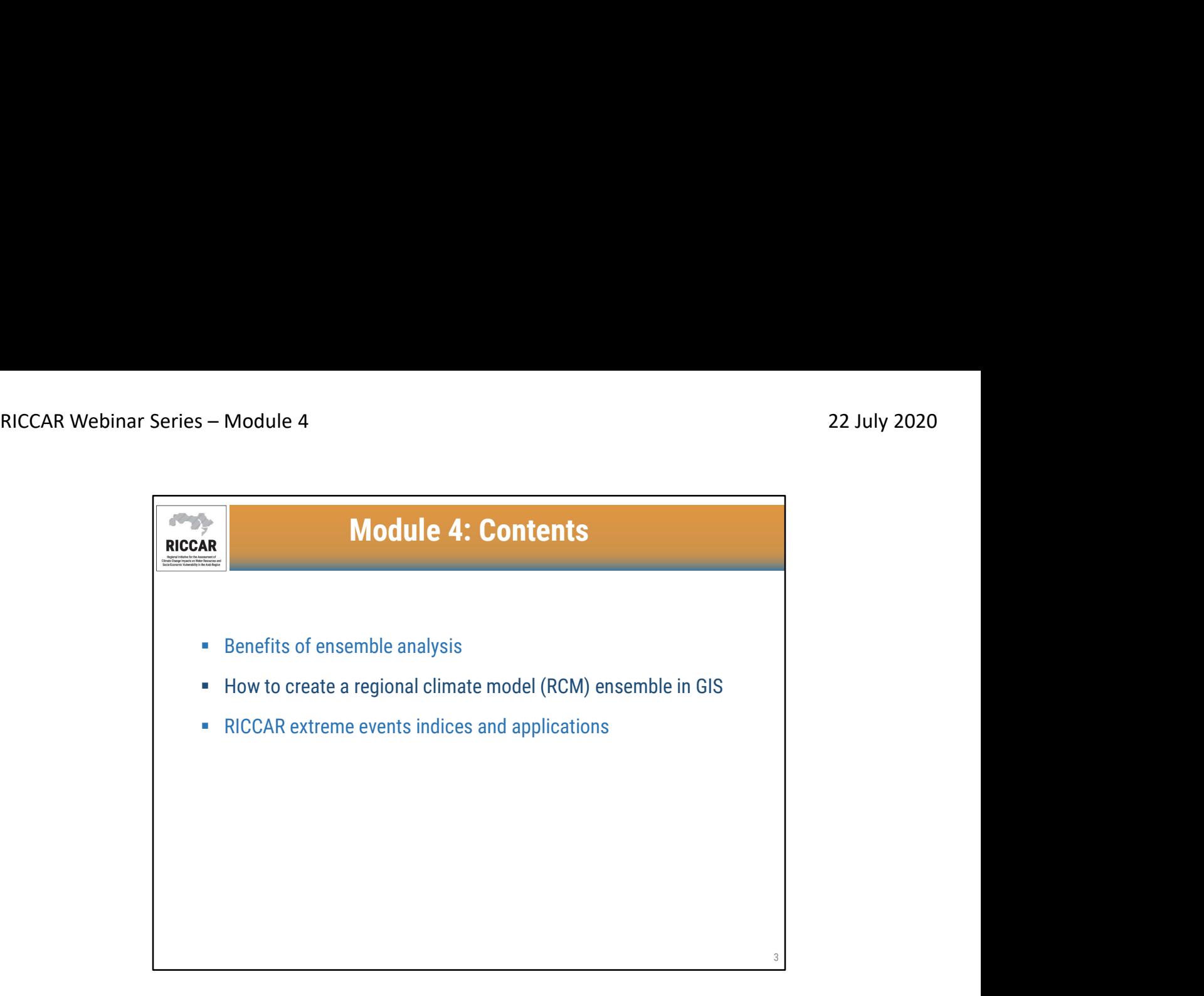

# الوحدة 4: المحتويات

- 
- فوائد التحليل كمجموعة<br>• كيفية إنشاء مجموعة نمذجة مناخية إقليمية (RCM) في نظم المعلومات الجغرافية
	- مؤشرات الظواهر المناخية المتطرفة في ريكار وتطبيقاتها

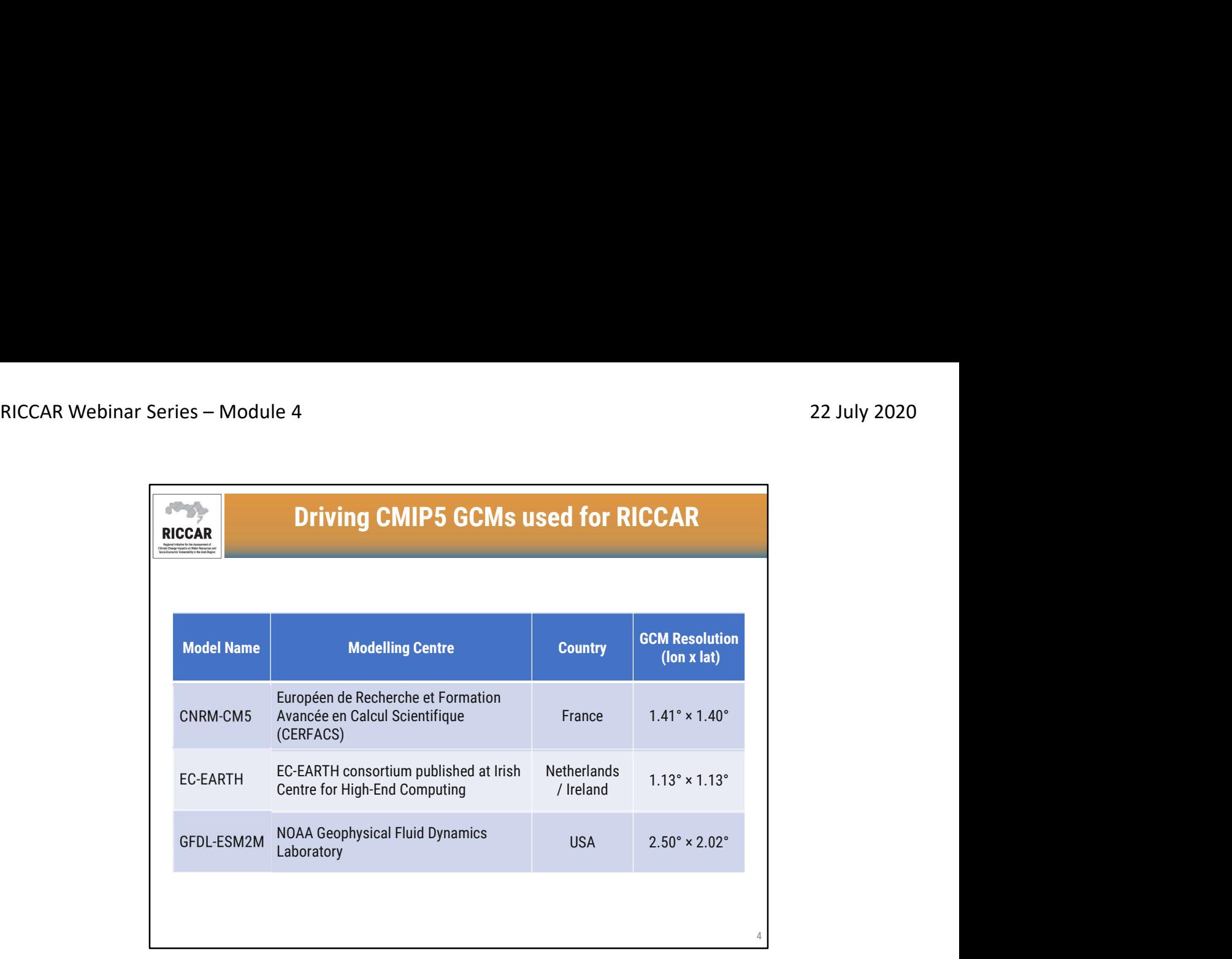

النماذج المناخية العالمية المحركة من المرحلة الخامسة من مشروع المقارنة بين النماذج المناخية المتقارنة (CMIP5) المستخدمة ف*ي* ريكار

- <sup>o</sup> مركز النمذجة: فرنسا، الدقة (خط الطول <sup>x</sup> خط العرض): 1.40 x 1.41 نموذج المركز الوطني لأبحاث الأرصاد الجوية النموذج المناخي 5 (5CM-CNRM(
- <sup>o</sup> مركز النمذجة: هولندا / أيرلندا، الدقة (خط الطول <sup>x</sup> خط العرض): 1.13 x 1.13 نموذج نظام الأرض القائم على أنظمة نماذج المركز الأوروبي للتنبؤات الجوية المتوسطة المدى (EARTH-EC (
	- <sup>o</sup> مركز النمذجة: الولايات المتحدة الأمريكية، الدقة (خط الطول <sup>x</sup> خط العرض): 2.02 x 2.50 نموذج نظام الأرض 2 الذي وضعه مختبر ديناميكيات السوائل الجيوفيزيائية (M2ESM-GFDL(

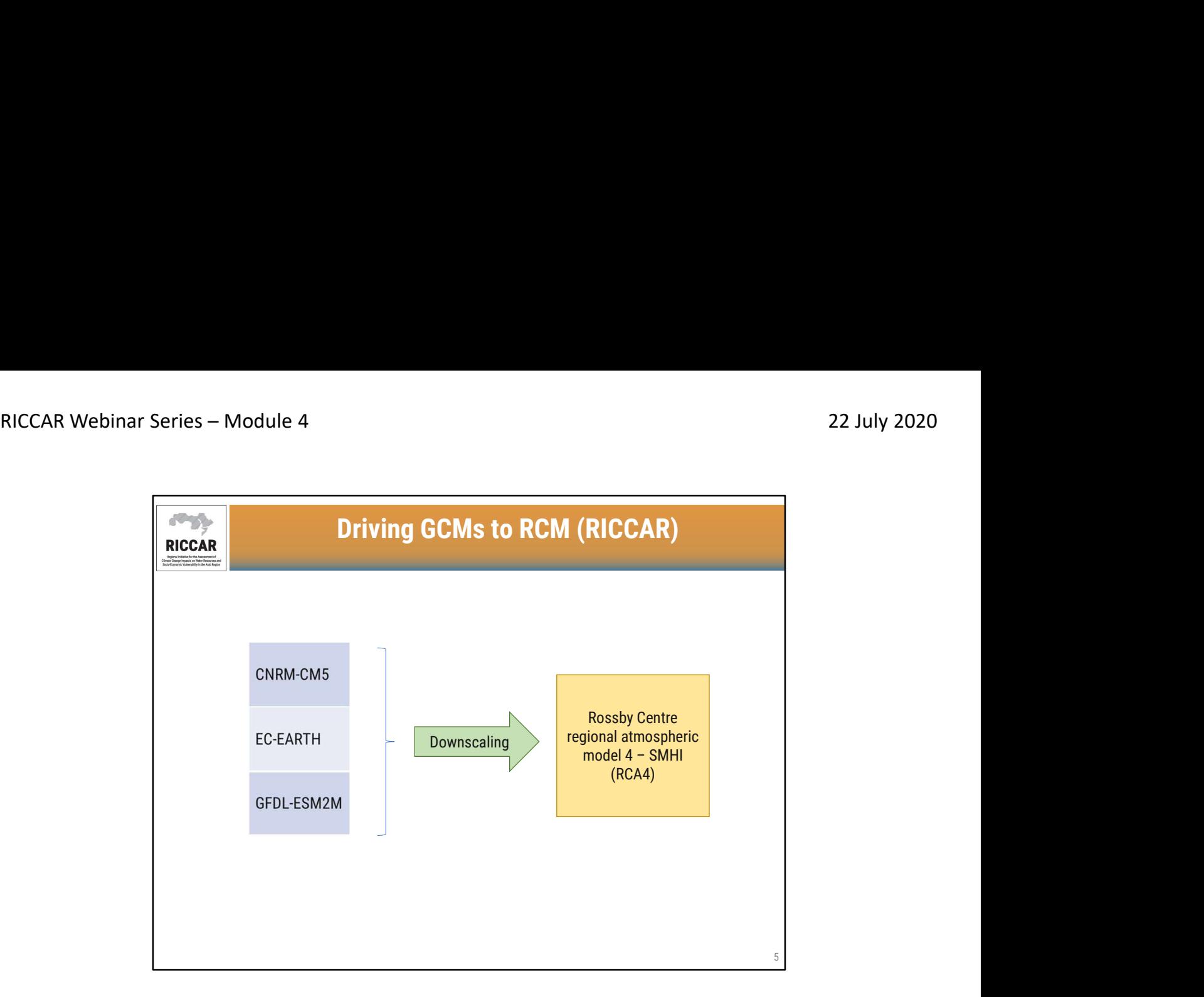

من النماذج المناخية العالمية المحركة إلى النماذج المناخية الاقليمية (ريكار)

يتم تقليص نطاق النماذج المناخية العالمية المحركة إلى نموذج مركز روسبي الإقليمي للغلاف الجوي الرابع (4RCA ( الذي أعده المركز السويدي للأرصاد الجوية والهيدرولوجية

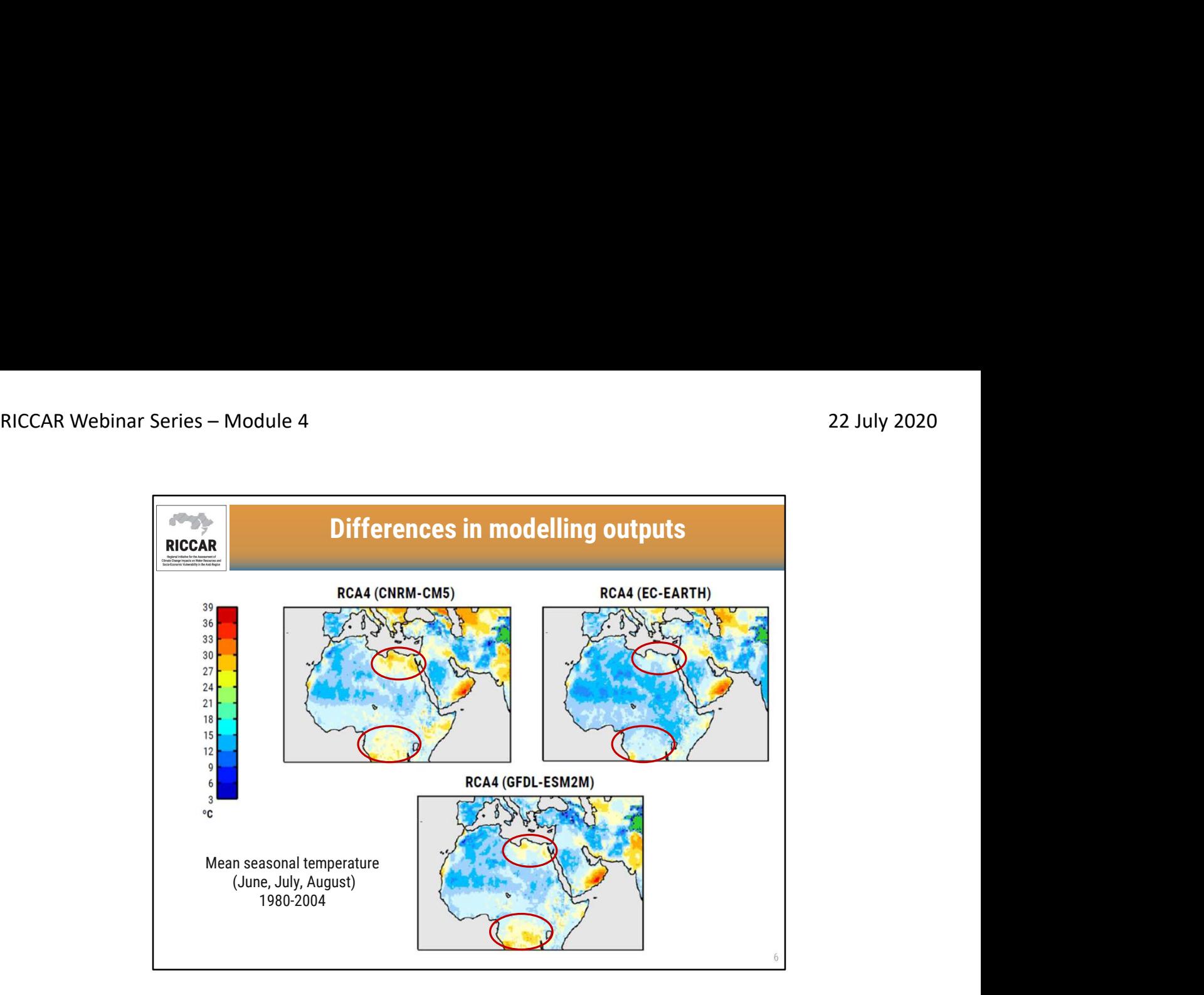

الاختلافات في مخرجات النمذجة

- 1980-2004 تُظهر الخرائط متوسط الحرارة الموسمية لحزيران/يونيو وتموز/يوليو وآب/أغسطس (JJA (لفترة
- تُظهر الخر ائط اختلافات في مخرجات النمذجة استناداً إلى 3 نماذج مناخية عالمية محركة مختلفة (5CM-CNRM- و EARTH-EC وM2ESM-GFDL ( تم تقليصها باستخدام نفس النموذج المناخي الإقليمي (4RCA(.
	- الاختلافات هي الأكثر وضوحا في شرق شمال أفريقيا وأفريقيا جنوب الصحراء الكبرى
- وتوجد معلومات إضافية في مذكرة ريكار التقنية من المعهد السويدي للأرصاد الجوية والهيدرولوجية حول تطبيقات<br>النمذجة المناخية الإقليمية والنمذجة الهيدرولوجية الإقليمية في المنطقة العربية

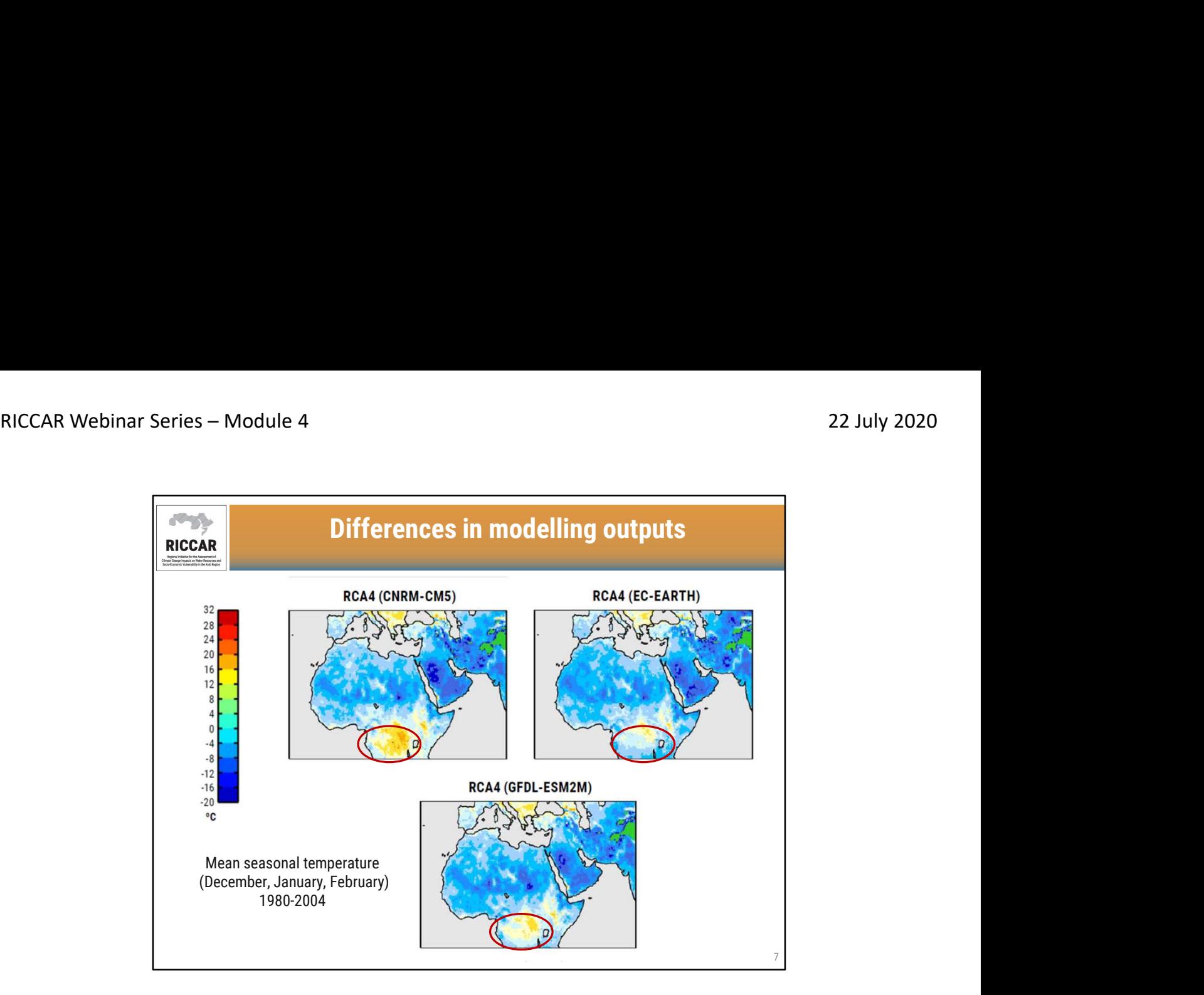

الاختلافات في مخرجات النمذجة

- 1980-2004 تُظهر الخرائط متوسط الحرارة الموسمية لكانون الأول/ديسمبر وكانون الثاني/يناير وشباط/فبراير (DJF (لفترة
- تُظهر الخر ائط اختلافات في مخرجات النمذجة استناداً إلى 3 نماذج مناخية عالمية محركة مختلفة (5CM-CNRM- و EARTH-EC وM2ESM-GFDL ( تم تقليصها باستخدام نفس النموذج المناخي الإقليمي (4RCA(.
	- الاختلافات هي الأكثر وضوحا في أفريقيا جنوب الصحراء الكبرى
- وتوجد معلومات إضافية في مذكرة ريكار التقنية من المعهد السويدي للأرصاد الجوية والهيدرولوجية حول تطبيقات<br>النمذجة المناخية الإقليمية والنمذجة الهيدرولوجية الإقليمية في المنطقة العربية

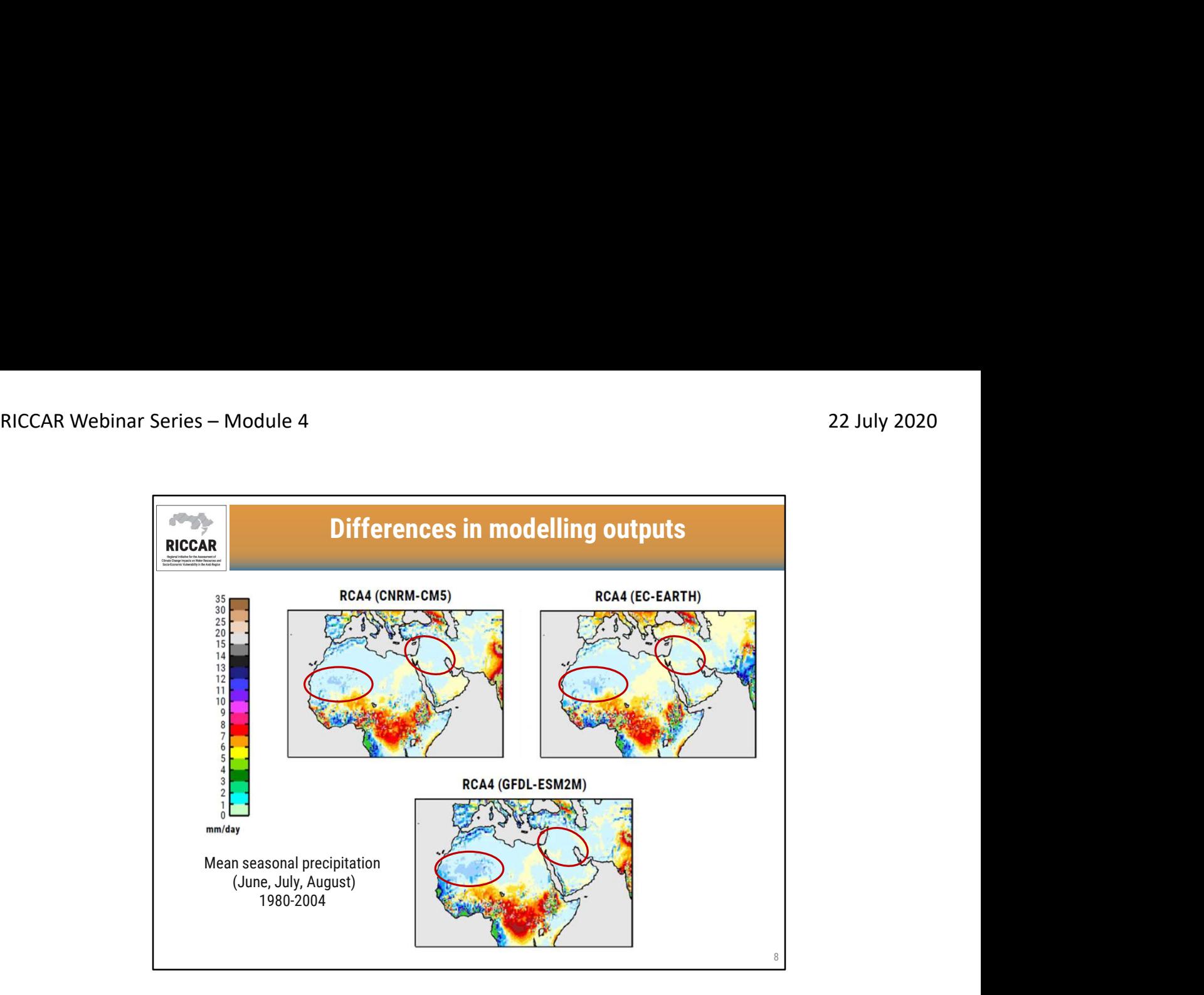

لاختلافات في مخرجات النمذجة

- 1980-2004 تُظهر الخرائط متوسط التساقطات الموسمية لحزيران/يونيو وتموز/يوليو وآب/أغسطس (JJA (لفترة
- تُظهر الخر ائط اختلافات في مخرجات النمذجة استناداً إلى 3 نماذج مناخية عالمية محركة مختلفة (5CM-CNRM- و EARTH-EC وM2ESM-GFDL ( تم تقليصها باستخدام نفس النموذج المناخي الإقليمي (4RCA(.
	- الاختلافات هي الأكثر وضوحا في المشرق والساحل الغربي
- وتوجد معلومات إضافية في مذكرة ريكار التقنية من المعهد السويدي للأرصاد الجوية والهيدرولوجية حول تطبيقات<br>النمذجة المناخية الإقليمية والنمذجة الهيدرولوجية الإقليمية في المنطقة العربية

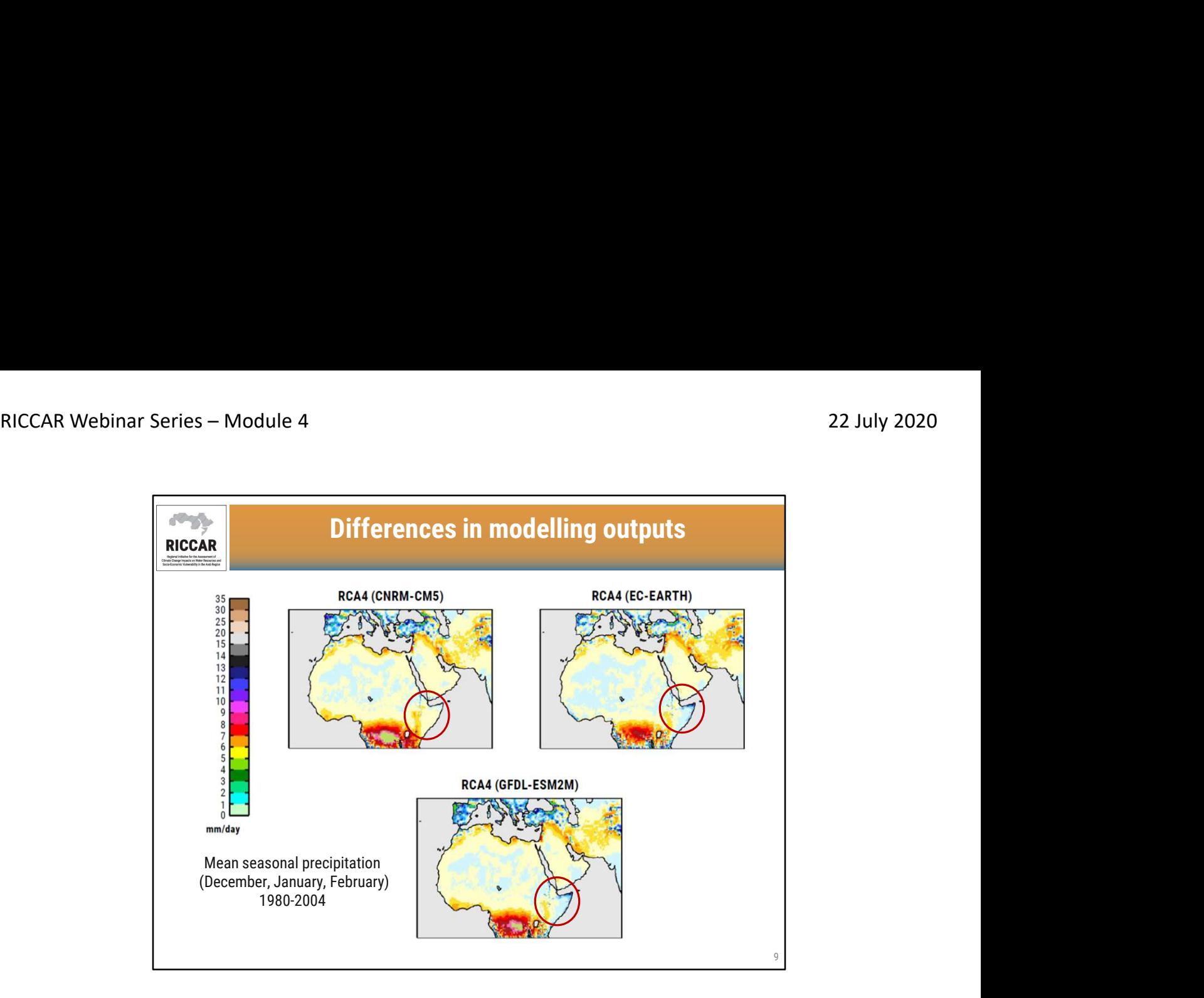

لاختلافات في مخرجات النمذجة

- 1980-2004 تُظهر الخرائط متوسط التساقطات الموسمية لكانون الأول/ديسمبر وكانون الثاني/يناير وشباط/فبراير (DJF (لفترة
- تُظهر الخر ائط اختلافات في مخرجات النمذجة استناداً إلى 3 نماذج مناخية عالمية محركة مختلفة (5CM-CNRM- و EARTH-EC وM2ESM-GFDL ( تم تقليصها باستخدام نفس النموذج المناخي الإقليمي (4RCA(.
	- الاختلافات هي الأكثر وضوحا في القرن الافريقي
- وتوجد معلومات إضافية في مذكرة ريكار التقنية من المعهد السويدي للأرصاد الجوية والهيدرولوجية حول تطبيقات<br>النمذجة المناخية الإقليمية والنمذجة الهيدرولوجية الإقليمية في المنطقة العربية

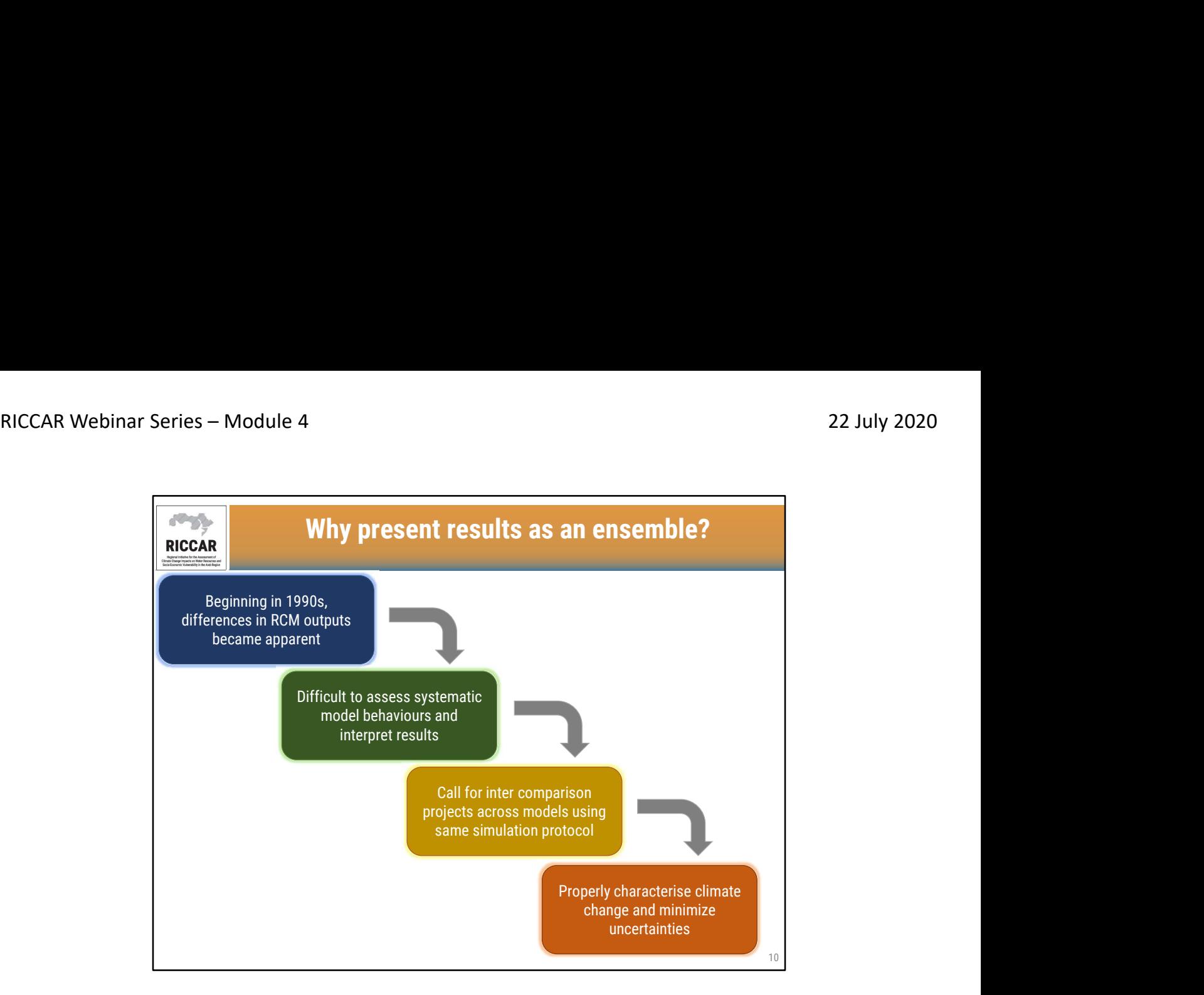

# لماذا تقديم النتائج كمجموعة؟

- ابتداء من التسعينات، أصبحت الاختلافات في مخرجات النمذجة المناخية الإقليمية واضحة<br>• من الصعب تقييم السلوكيات المنهجية للنماذج وتفسير النتائج
	-
	- دعوة لمشاريع المقارنة بين النماذج باستخدام نفس بروتوكول المحاكاة<br>• وصف تغير المناخ بشكل صحيح وتقليل عدم اليقين
		-
- يمكن أن تشمل أوجه عدم اليقين في مخرجات النمذجة: عدم اليقين في السيناريو (RCPs) ، وتقلبات المناخ الداخلية<br>، وافتر اضات النماذج المختلفة

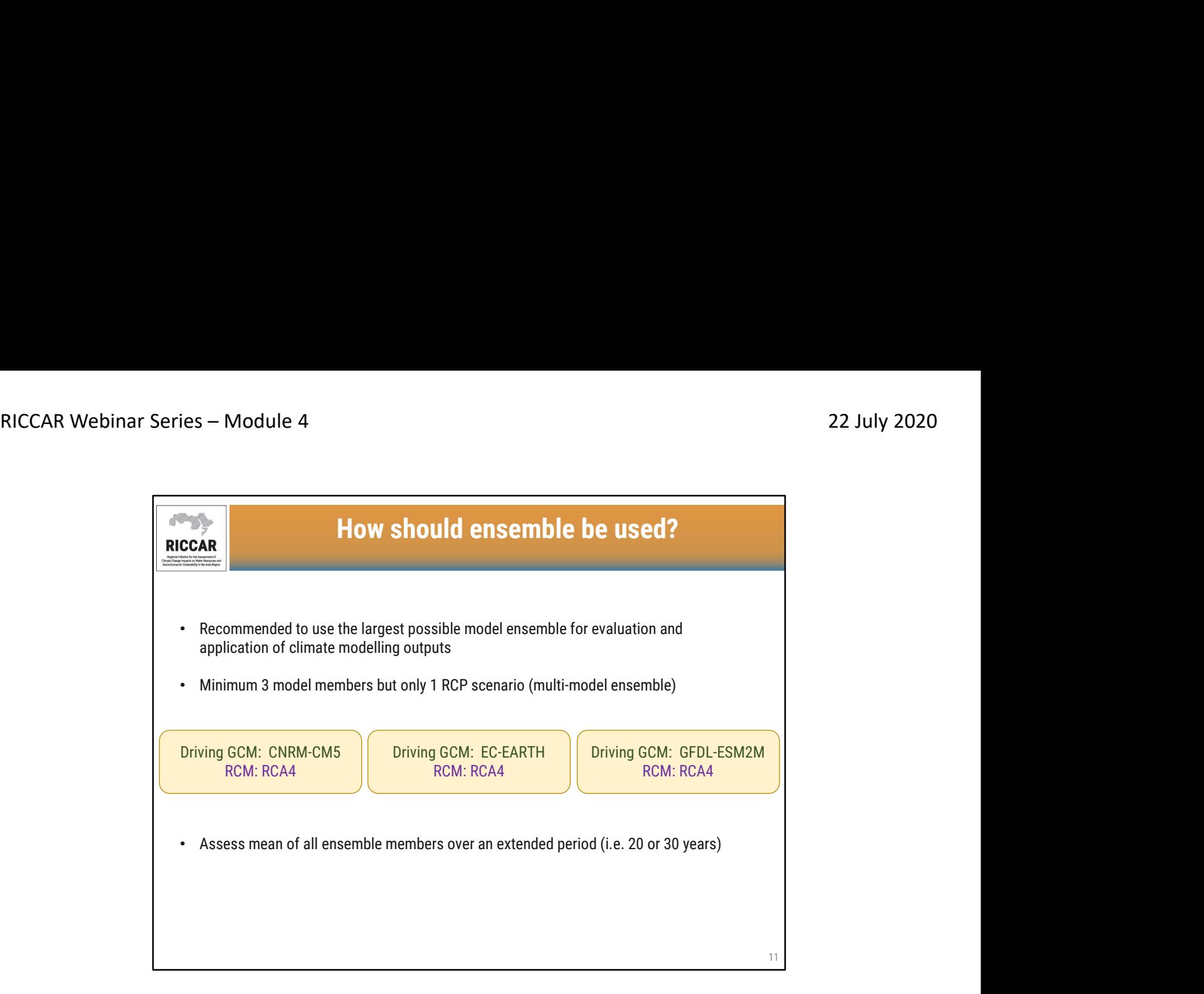

# كيف ينبغي استخدام المجموعة؟

- يوصى باستخدام أكبر مجموعة نموذجية ممكنة لتقييم وتطبيق مخرجات النمذجة المناخية
- الحد الأدنى هو 3 عناصر لمجموعة اسقاطات نموذجية ولكن فقط 1 سيناريو RCP (مجموعة متعددة النماذج)<br>• في ريكار تم استخدام مجموعة اسقاطات تحتوي على ثلاثة عناصر كما هو مبين
	-
	- يتم تقييم متوسط جميع عناصر المجموعة على مدى فترة ممتدة (أي 20 أو 30 سنة)
	- تمثل مجموعات ريكار متوسطًا لمدة 20 عامًا. يمكن أن تكون النتائج سنوية أو موسمية

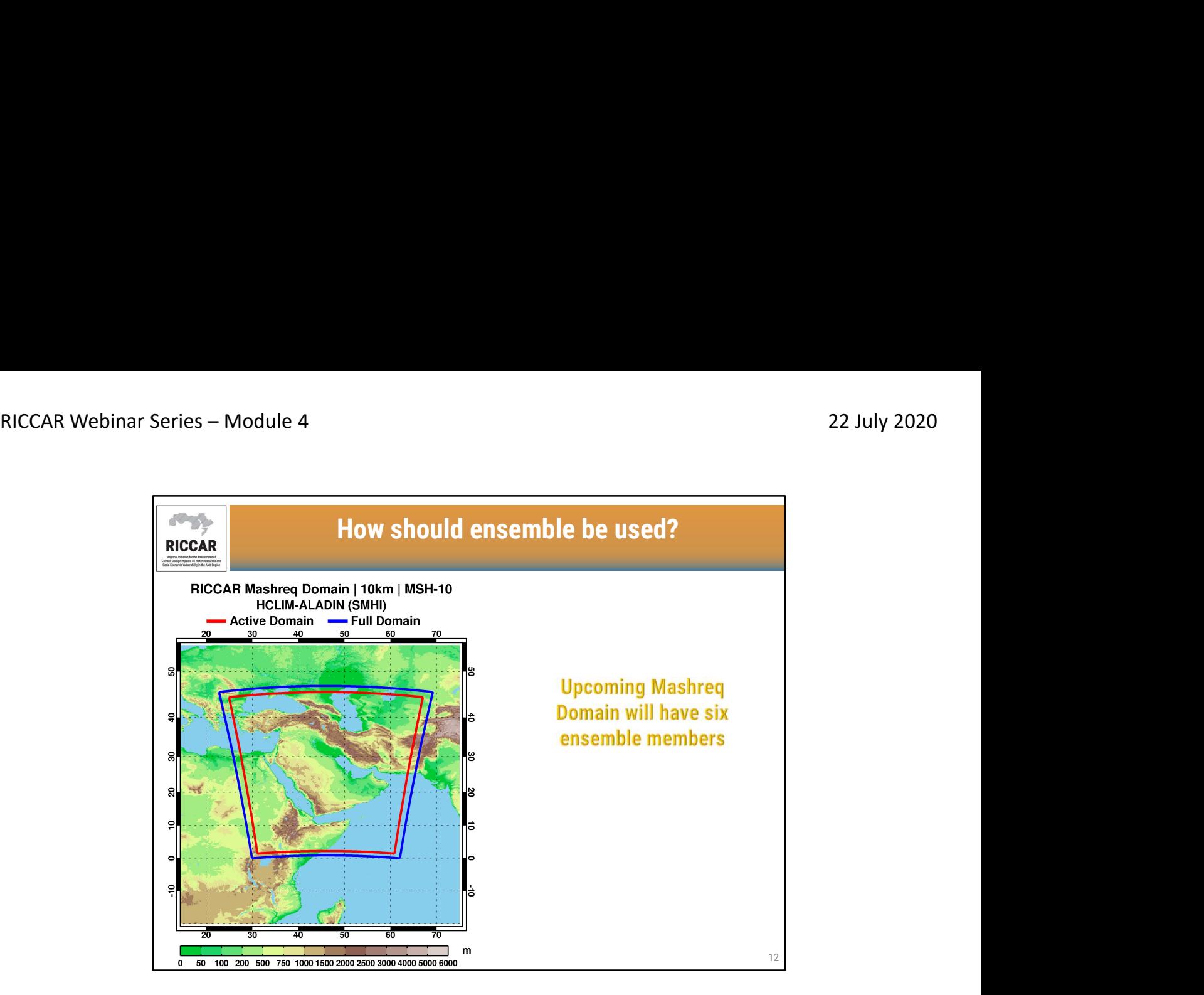

كيف ينبغي استخدام المجموعة؟

- 
- مخرجات النمذجة لنطاق المشرق متوقعة ابتداء من أوائل عام 2021<br>• سيتم تحديد النماذج المناخية العالمية المحركة. واحد منهم سيكون EC-EARTH<br>• سيشمل نطاق المشرق القادم ستة عناصر في المجموعة
	-
- وسيستخدم النموذج المناخي الإقليمي ALADIN (مجال محدود، تطويع ديناميكي، تطوير دولي) الذي وضعه<br>المركز الوطني لأبحاث الأرصاد الجوية CNRM
- يستخدم ALADIN حاليا من قبل معاهد من اتحاد HIRLAM-ALADIN تحت اسم ALADIN-HCLIM) المعهد السويدي للأرصاد الجوية والهيدرولوجية)

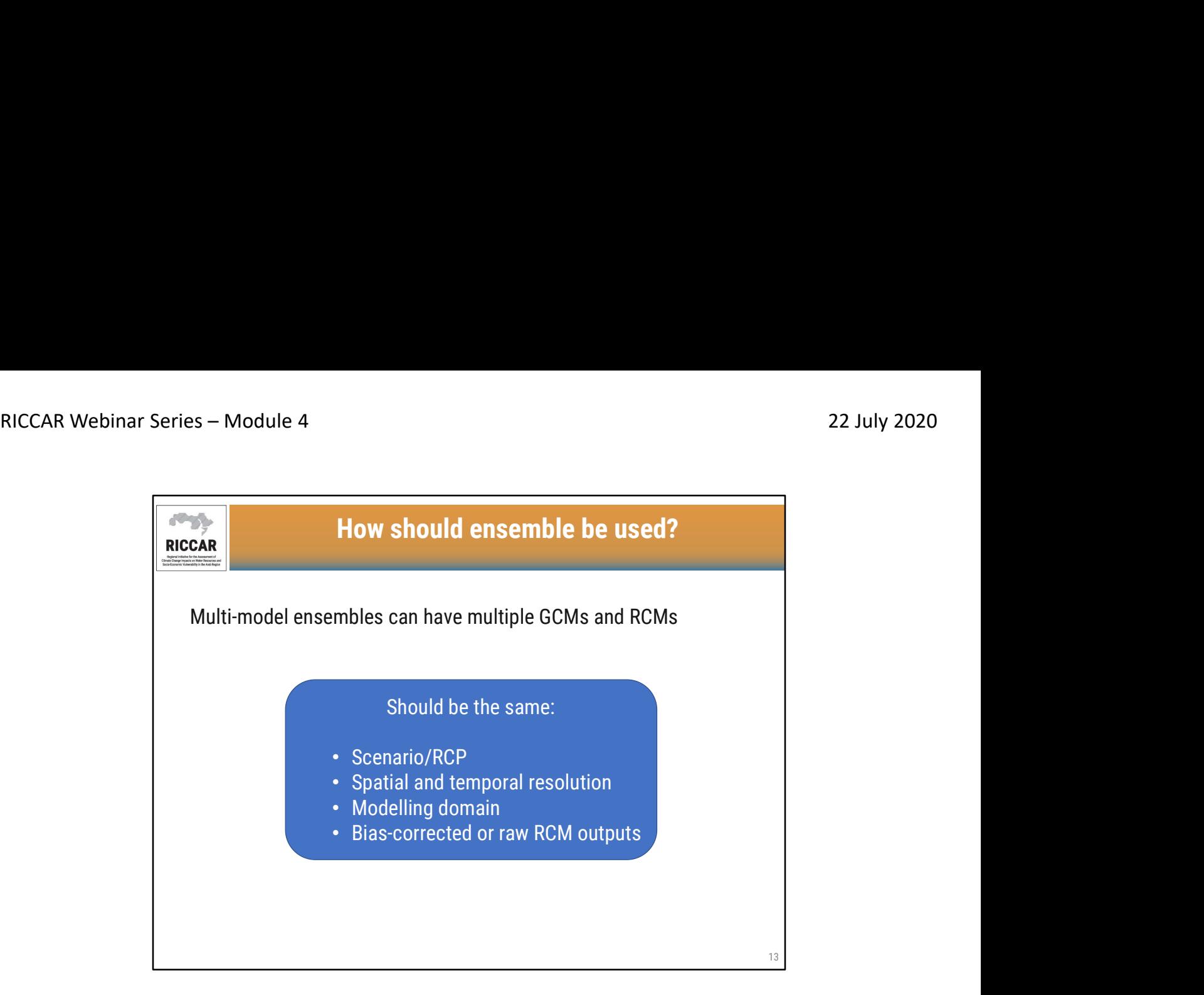

# كيف ينبغي استخدام المجموعة؟

- يمكن استخدام عدة نماذج مناخية عالمية ونماذج مناخية إقليمية
- على سبيل المثال، بالنسبة للنطاق العربي، هناك مخرجات اسقاطات النمذجة المناخية الاقليمية ، متاحة من :(GCM/RCM) تشمل CORDEX/ESGF
	- CNRM-CM5/RCA4 o
		- EC-EARTH/RCA4 o
	- GFDL-ESM2M/RCA4 o
	- MPI-ESM-MR/RegCM4.3 o
	- HadGEM2-ES/RegCM4.3 o

ويمكن استخدام جميع مخرجات النمذجة الخمسة لإنشاء مجموعة.

- يجب أن يكون السيناريو RCP نفسه لجميع عناصر المجموعة
- ينبغي أن تكون الدقة المكانية نفسها لجميع عناصر المجموعة (أي 50 كم / 0.44 درجة للكل)
	-
- يجب أن تكون الدقة الزمنية نفسها لجميع عناصر المجموعة (أي يومي أو شهري للكل)<br>• يجب أن يكون نطاق النمذجة هو نفسه (أي النطاق العربي للكل) بحيث تكون شروط الحدود متطابقة
- لا تخلط البيانات المصححة الانحياز مع مخرجات النمذجة المناخية الإقليمية الأولية (غير مصححة الانحياز)

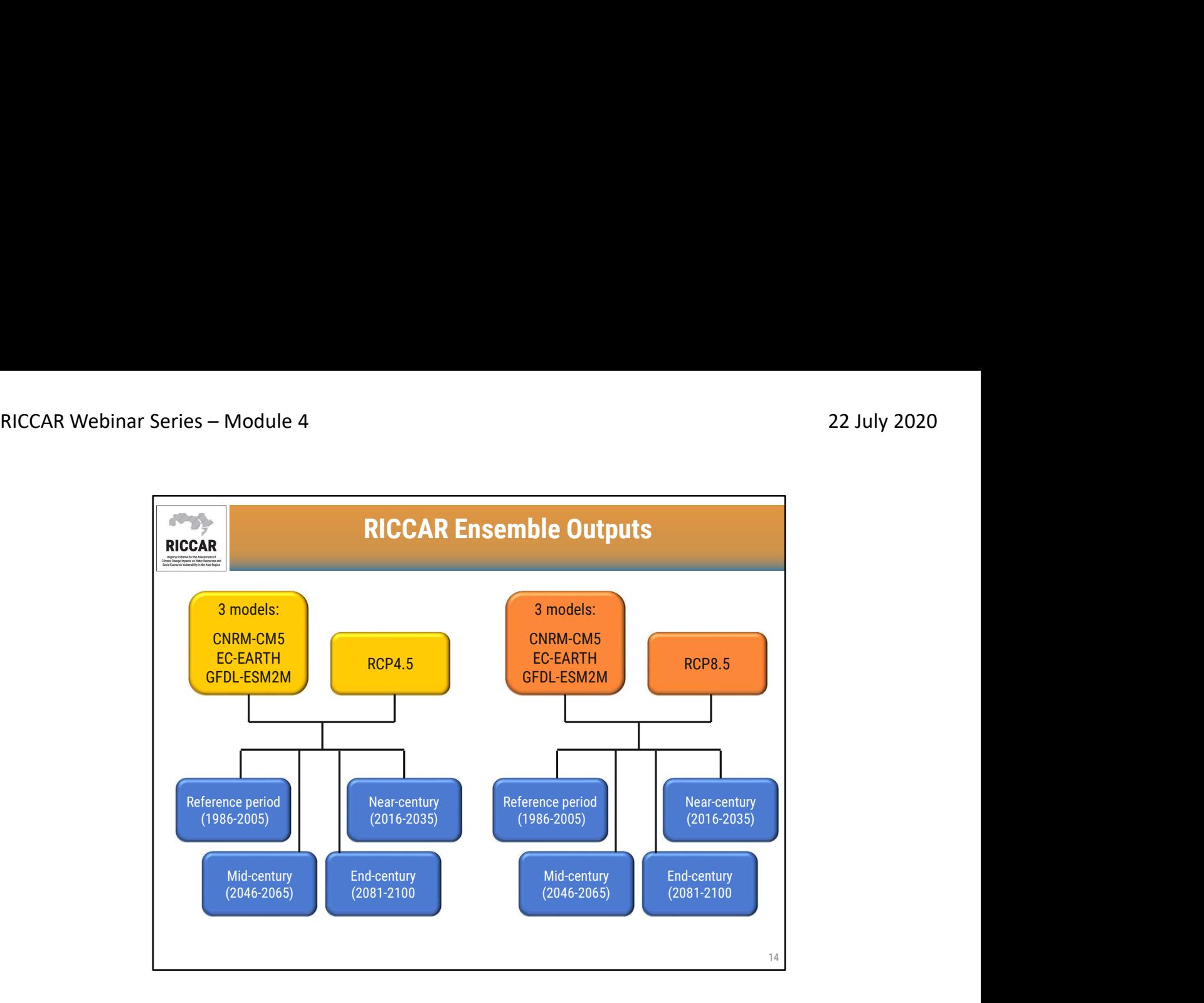

مجموعات مخرجات ريكار

- تستند مجموعات ريكار إلى متوسط 3 مخرجات نمذجة لأربع فترات زمنية مختلفة (لمدة 20 عامًا)<br>لسينار يو هينRCP مختلفين
	- CNRM-CM5, EC-EARTH, GFDL-ESM2M :نماذج ثلاثة o
		- o مسار التركيز النموذجي– 4.5 RCP
		- o مسار التركيز النموذجي– 8.5 RCP
- o الفترات الزمنية :الفترة المرجعية (1986-2005) ، فترة قرب القرن (2016-2035)، فترة منتصف القرن (2046-2065)، فترة نهاية القرن (2081-2100)
	- متوفرة بتنسيق بيانات نقطية (raster (من بوابة بيانات المركز الإقليمي للمعرفة لريكار

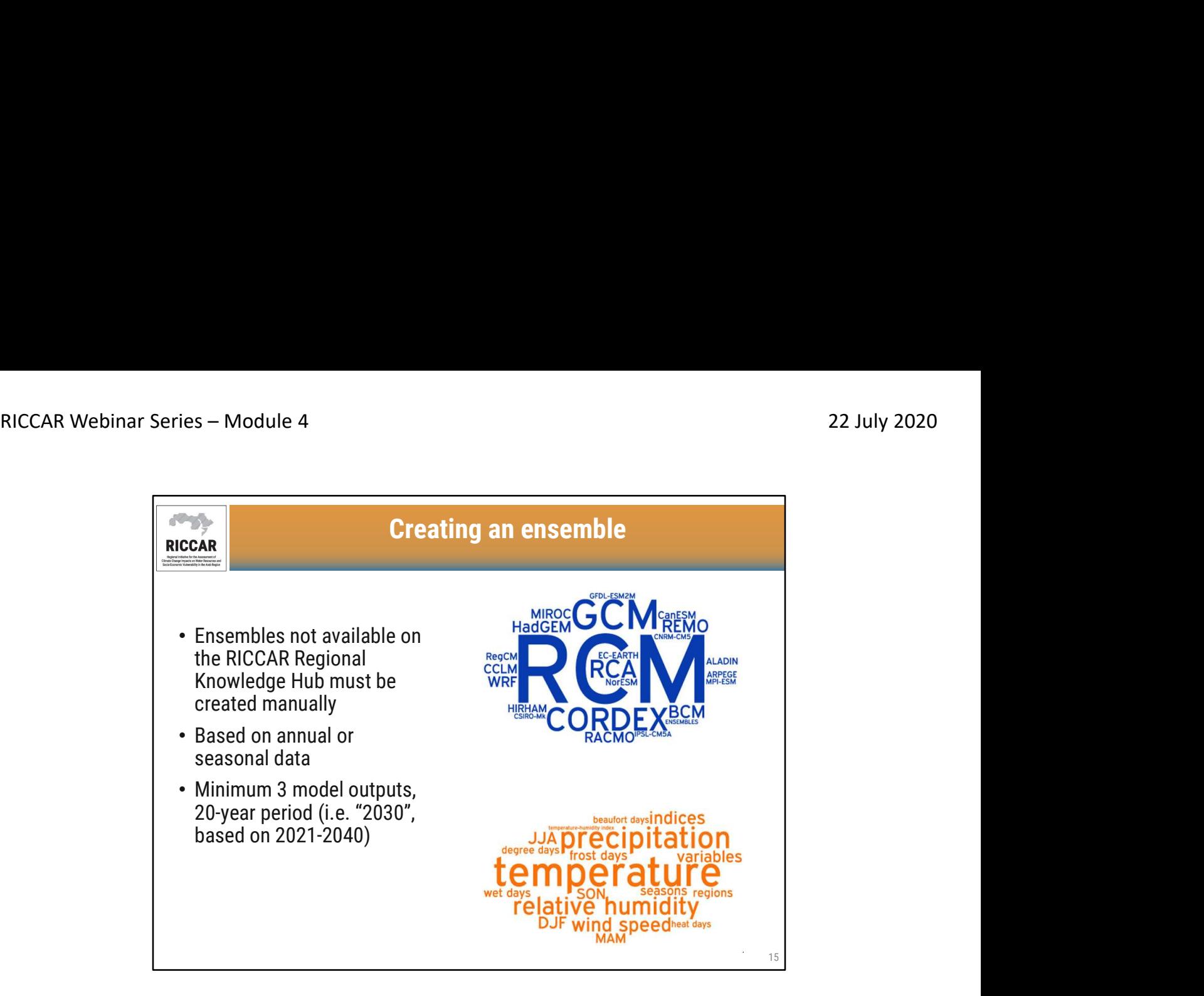

#### إنشاء مجموعة

- يجب إنشاء المجموعات غير المتوفرة على المركز الإقليمي للمعرفة يدويًا
	- استناداً
- 3 مخرجات نموذجية على الأقل، فترة 20 سنة (أي "2030"، استنادا إلى الفترة 2021-2040)

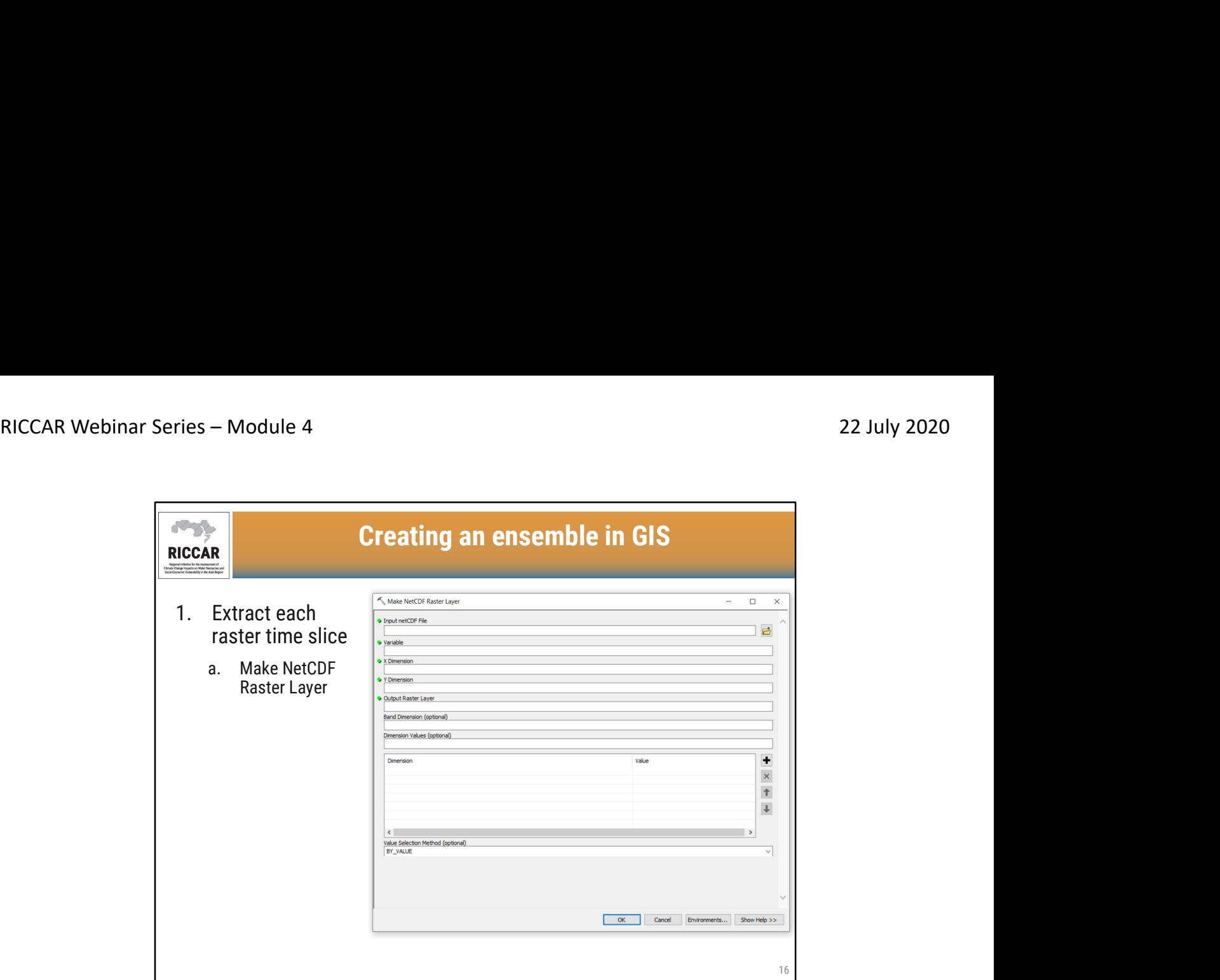

1. استخراج الشريحة الزمنية لكل طبقة نقطية (raster layer) a. إنشاء طبقة بيانات نقطية NetCDF

- 
- نوقش "إنشاء طبقة بيانات نقطية NetCDF " خلال الوحدة 2<br>• دليل ريكار التدريبي حول استخدام نظم المعلومات الجغرافية لتحليل بيانات تغير المناخ القسم 3.2.2

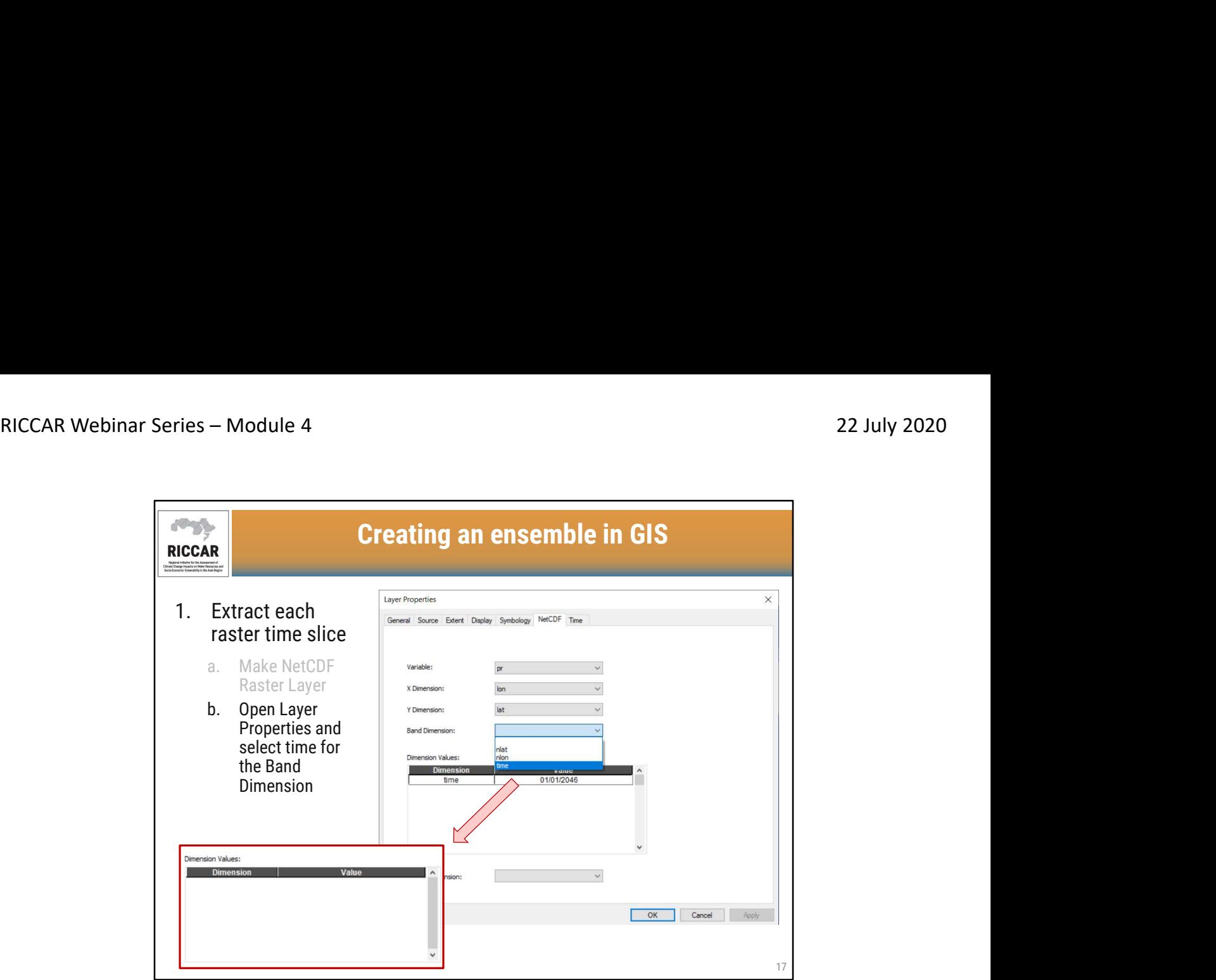

.1 استخراج الشريحة الزمنية لكل طبقة نقطية b.فتح خصائص الطبقة وتحديد الزمن لنطاق البعد

• بعد تحديد الزمن باعتباره نطاق البعد ، سيتحول حقل قيم الأبعاد إلى بياض

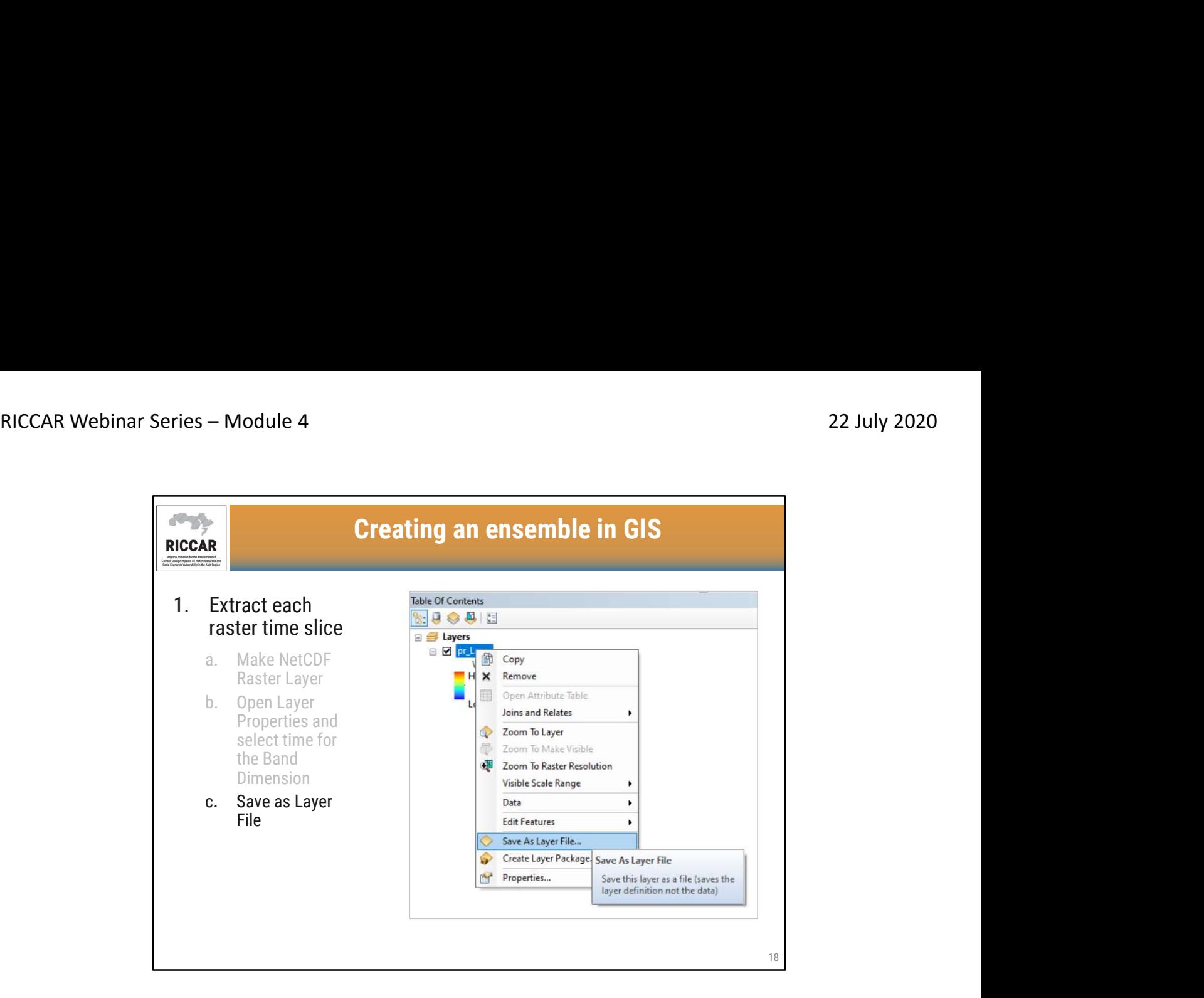

.1 استخراج الشريحة الزمنية لكل طبقة نقطية c. حفظ كملف طبقة

• يجب حفظ ملف الطبقة في الموقع المحدد من قبل المستخدم

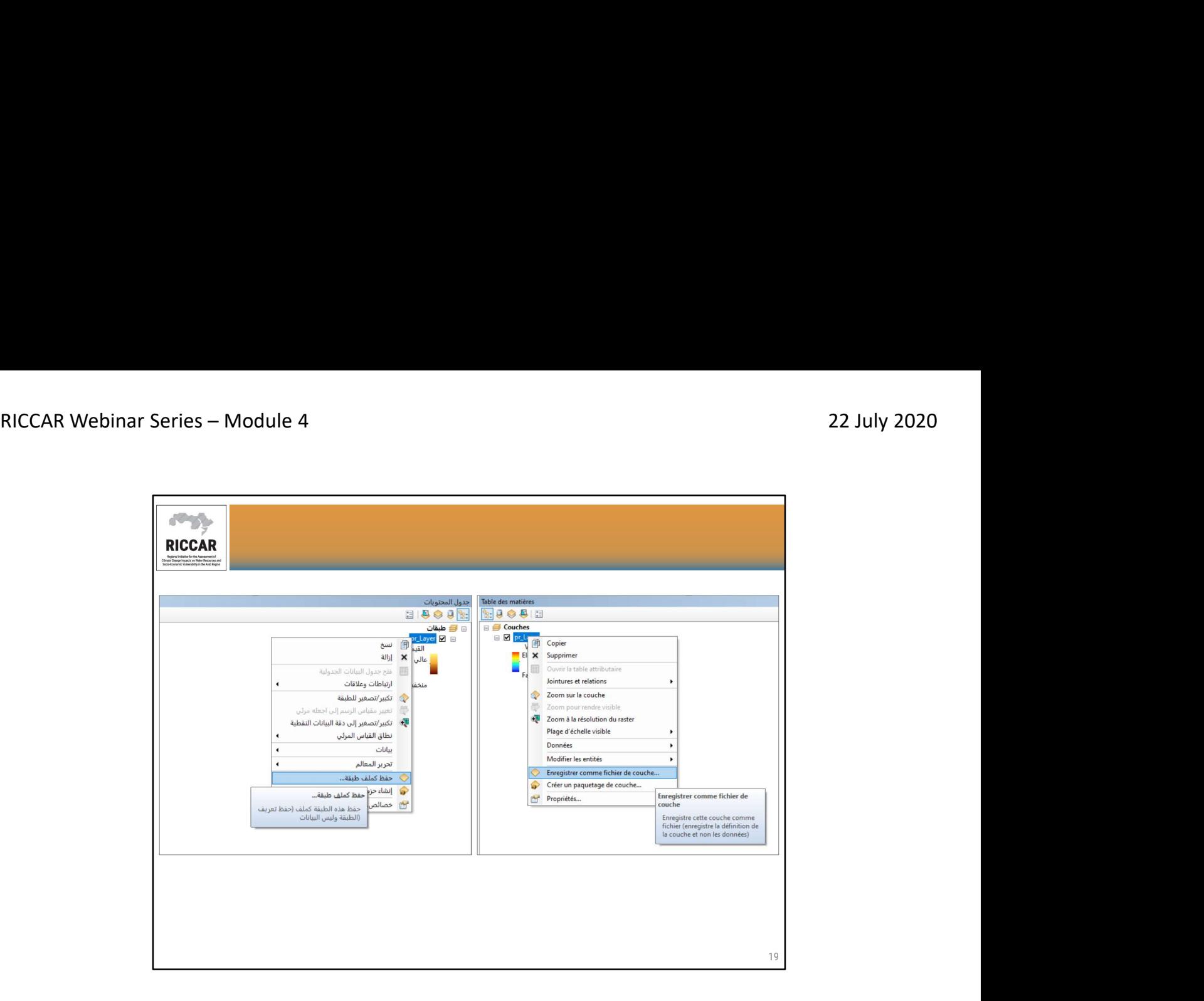

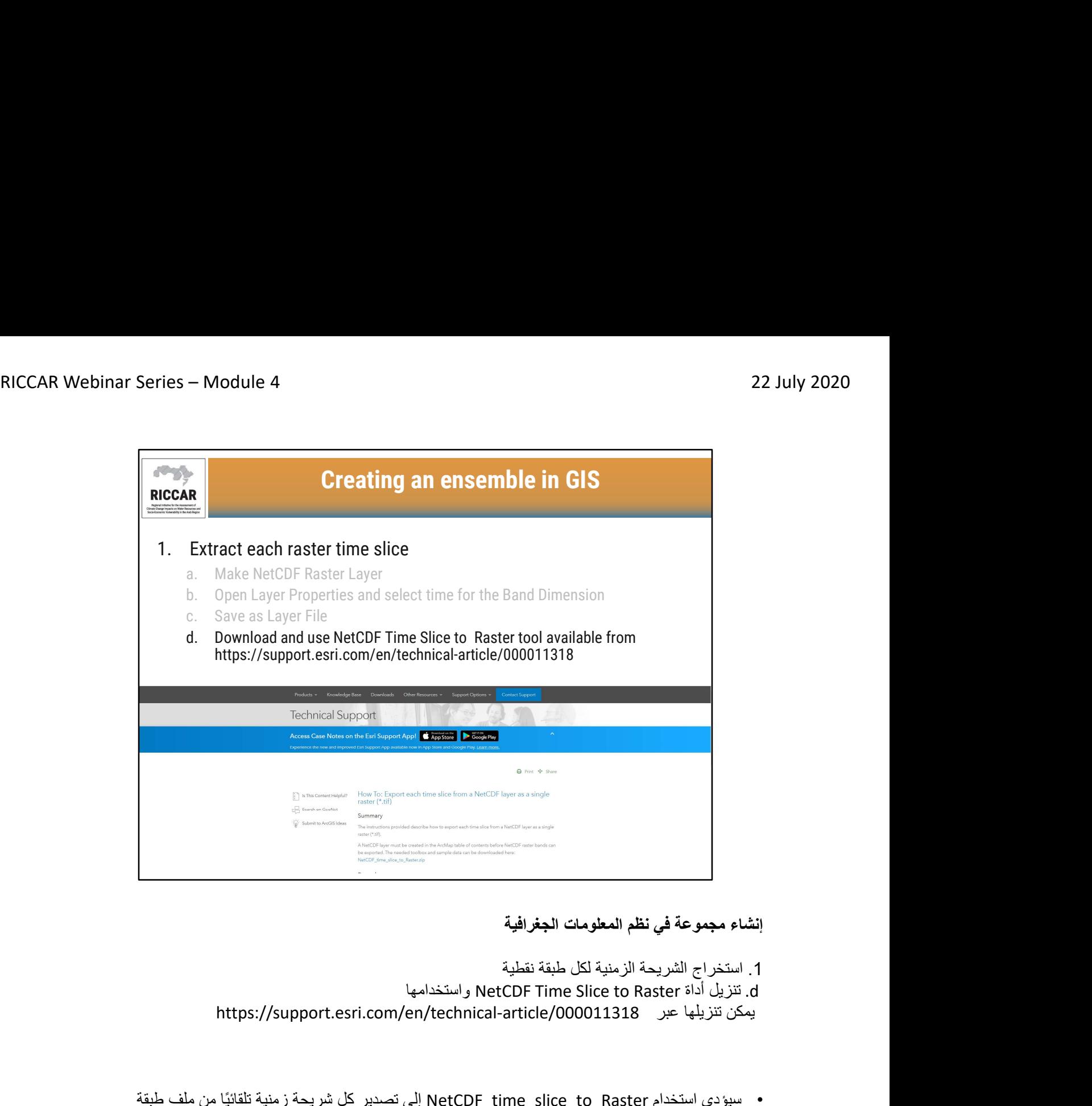

1. استخراج الشريحة الزمنية لكل طبقة نقطية<br>d. تنزيل أداة NetCDF Time Slice to Raster واستخدامها https://support.esri.com/en/technical-article/000011318 عبر تنزيلها يمكن

- سيؤدي استخدام Raster\_to\_slice\_time\_NetCDF إلى تصدير كل شريحةزمنية تلقائيًا من ملف طبقة NetCDF بمثابة بيانات نقطية واحدة (.tif(.
	- يجب حفظ ملف الطبقة في الموقع المحدد من قبل المستخدم

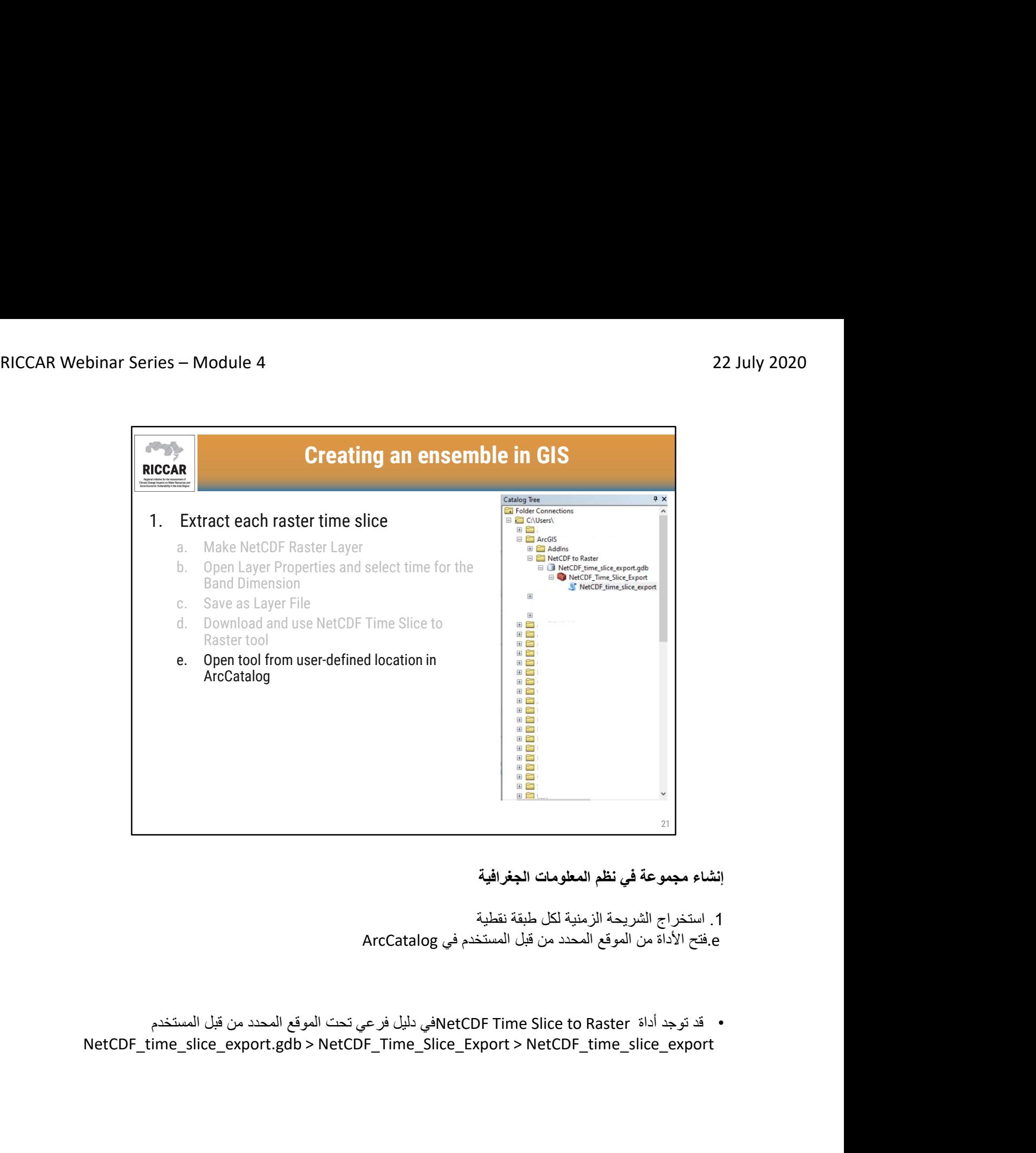

.1 استخراج الشريحة الزمنية لكل طبقة نقطية e.فتح الأداة من الموقع المحدد من قبل المستخدم في ArcCatalog

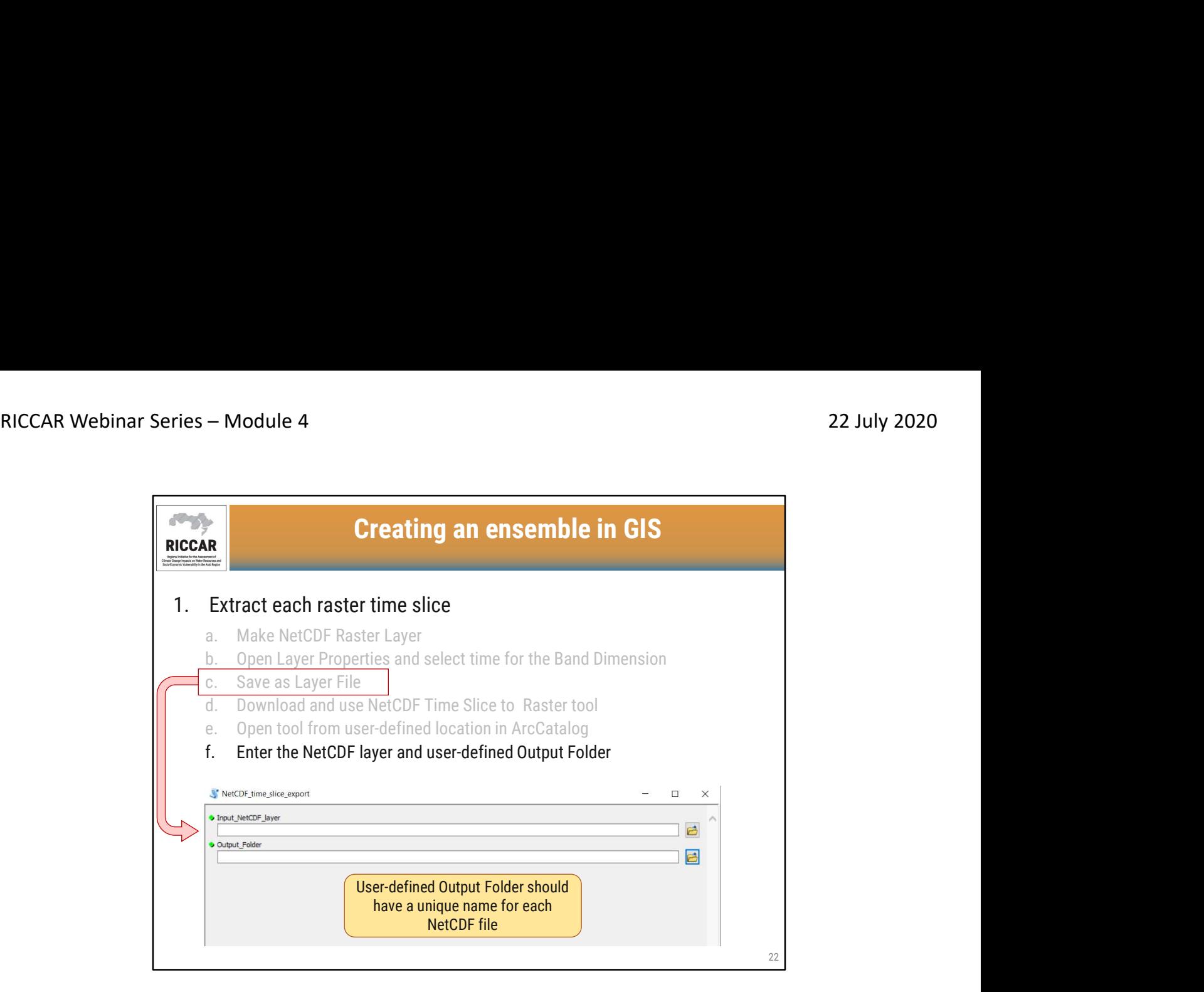

1. استخراج الشريحة الزمنية لكل طبقة نقطية<br>f. إدخال طبقة NetCDF ومجلد الإخراج المعرف من قبل المستخدم

- 
- بمجرد الانتهاء ، حدد موافق يجب أن يكون مجلد الإخراج معرف من قبل المستخدم بإسم فريد لكل ملف NetCDF حدد طبقة الإدخال NetCDF كما تم حفظها أثناء الخطوة .1 c. f. إدخال طبقة NetCDF ومجلد الإخراج المعرف من قبل المستخدم
	-

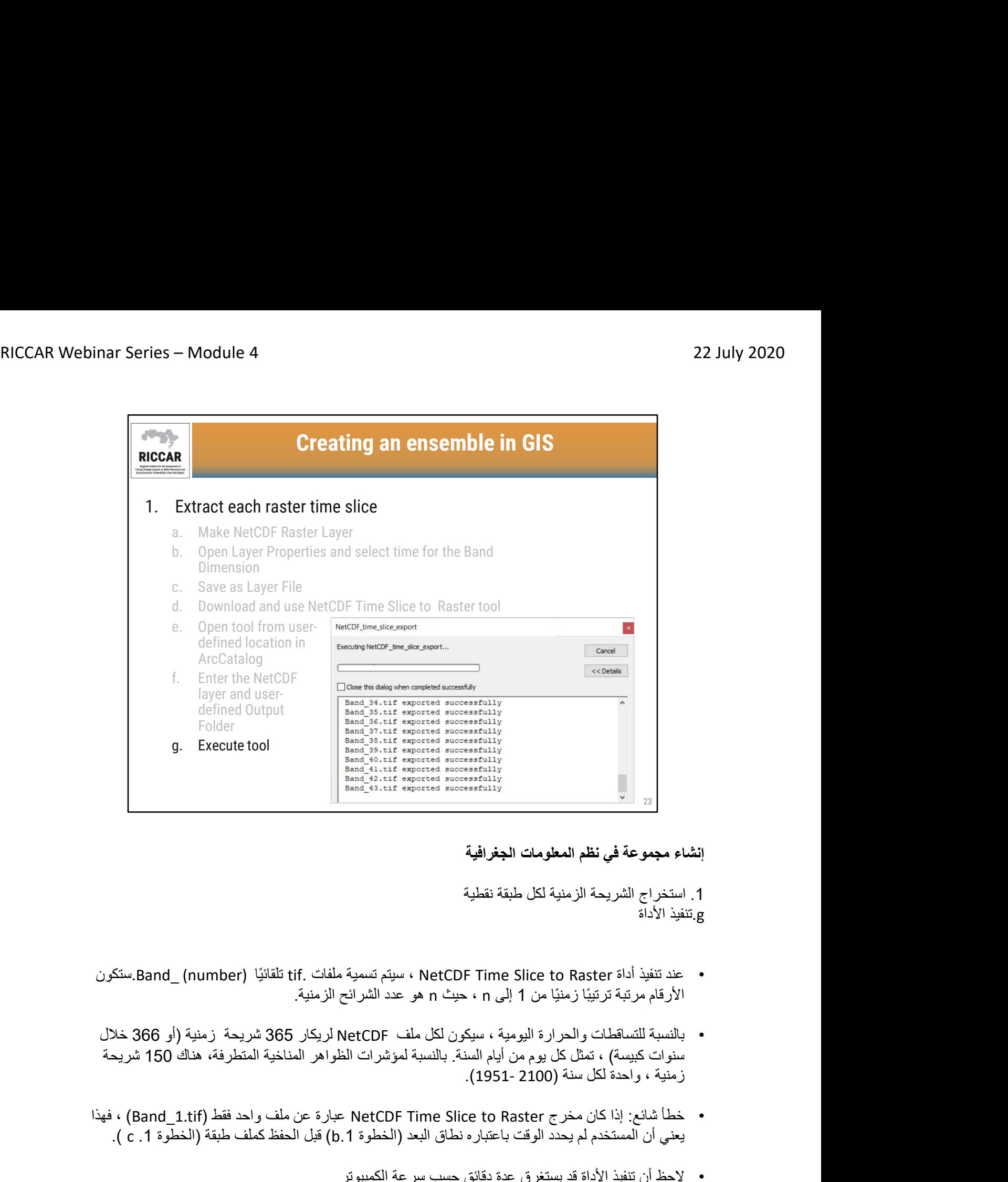

.1 استخراج الشريحة الزمنية لكل طبقة نقطية g.تنفيذ الأداة

- عند تنفيذ أداة Raster to Slice Time NetCDF ، سيتم تسمية ملفات .tif تلقائيًا (number\_ (Band.ستكون الأرقام مرتبة ترتيبًا زمنيًا من 1 إلى n ، حيث n هو عدد الشرائح الزمنية.
- بالنسبة للتساقطات والحرارة اليومية ، سيكون لكل ملف NetCDF لريكار 365 شريحة زمنية (أو 366 خلال سنوات كبيسة) ، تمثل كل يوم من أيام السنة. بالنسبة لمؤشرات الظواهر المناخية المتطرفة، هناك 150 شريحة<br>زمنية ، واحدة لكل سنة (2100 -1951).
- خطأ شائع: إذا كان مخرج Raster to Slice Time NetCDF عبارة عن ملف واحد فقط (tif1.\_Band (، فهذا يعني أن المستخدم لم يحدد الوقت باعتباره نطاق البعد (الخطوة b.1) قبل الحفظ كملف طبقة (الخطوة c .1 ).
	- لاحظ أن تنفيذ الأداة قد يستغرق عدة دقائق حسب سرعة الكمبيوتر

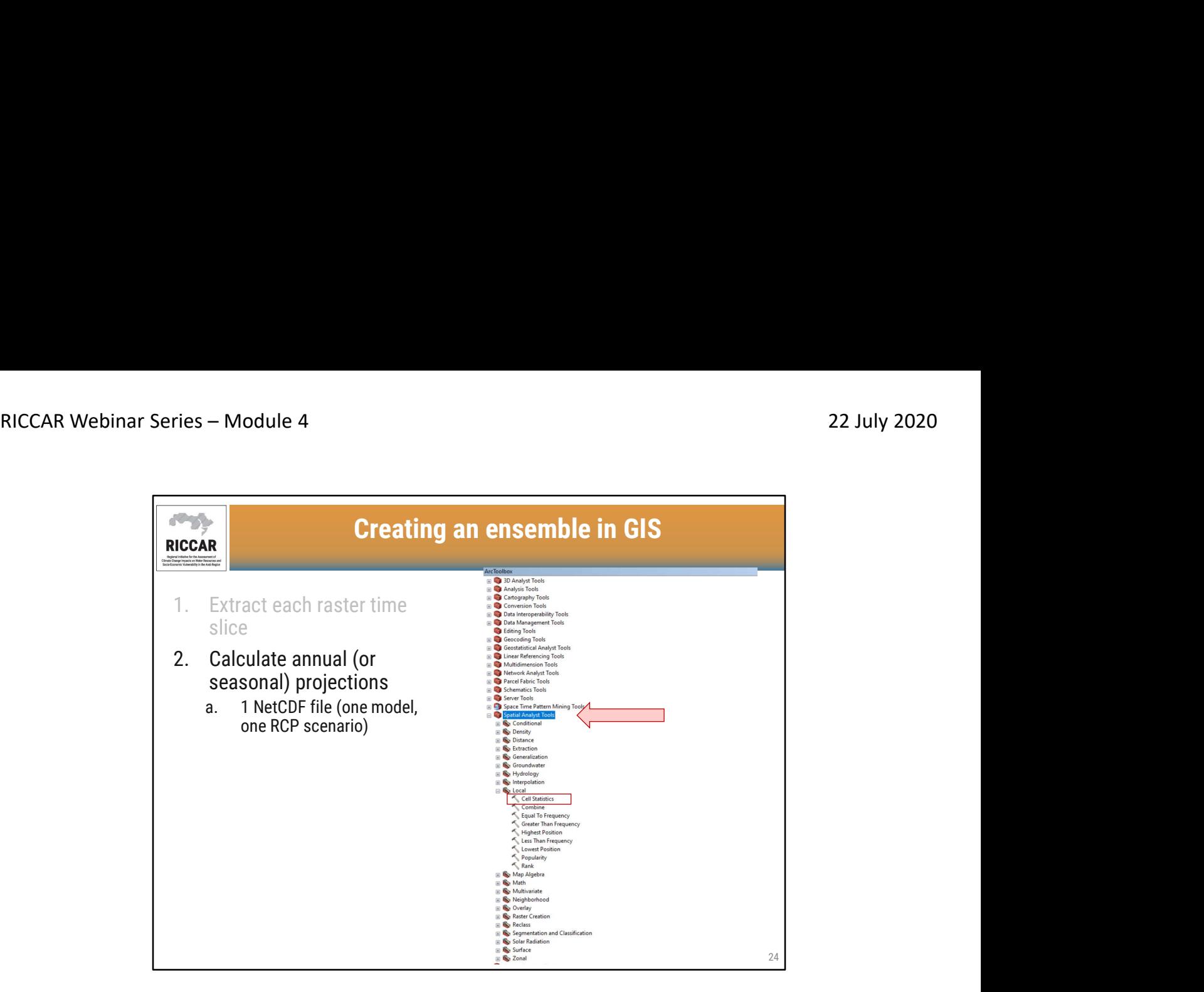

- .2 حساب الإسقاطات السنوية (أو الموسمية) a. ملف NetCDF واحد (نموذج واحد ، سيناريو RCP واحد)
- 
- توجد أداة إحصائيات الخلية ضمن أدوات Spatial Analyst > محلي<br>• تتطلب الأداة تنشيط ملحق ال Spatial Analyst المتاح في ArcMap ضمن تخصيص> ملحقات، أي<br>Customize > Extensions

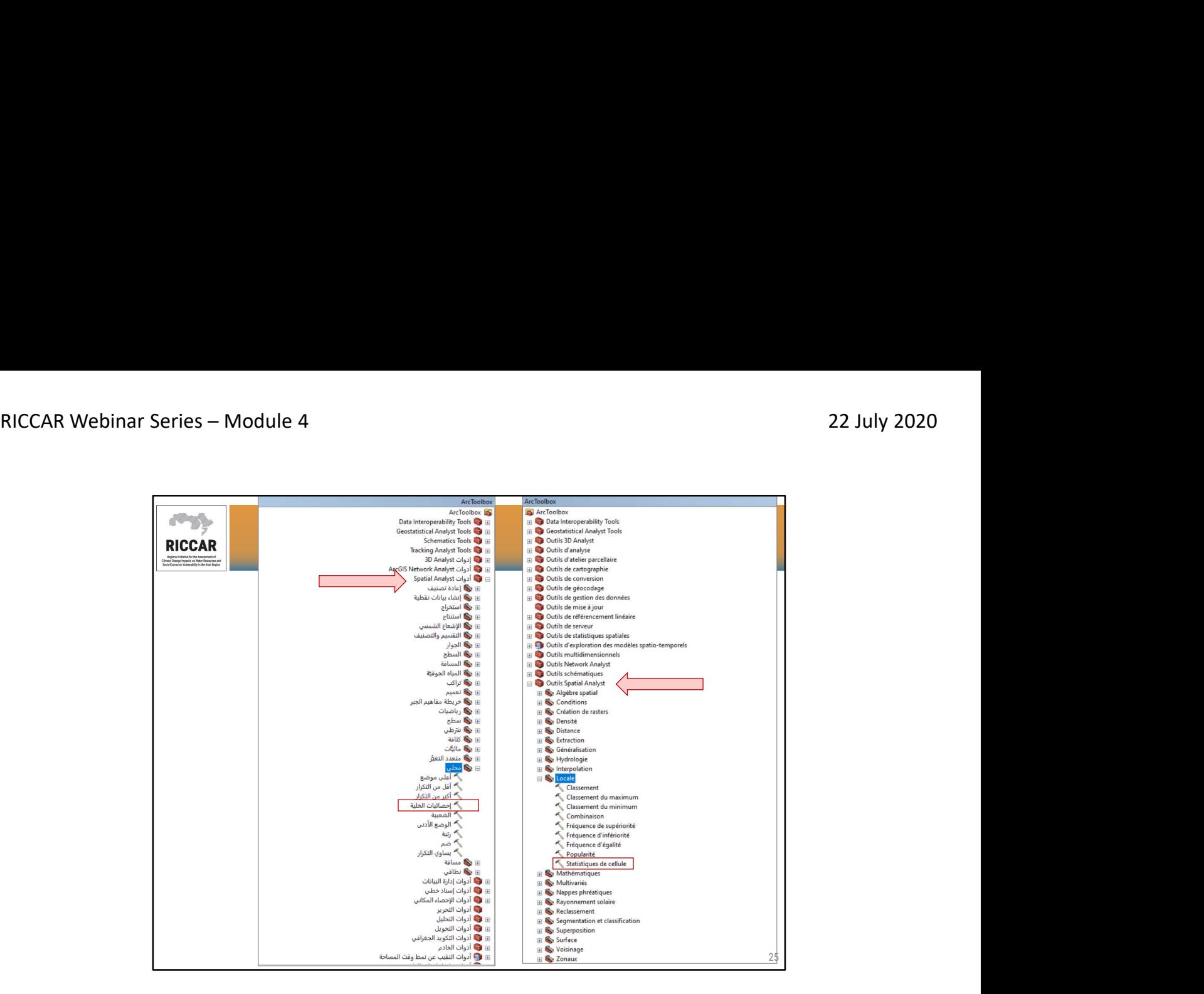

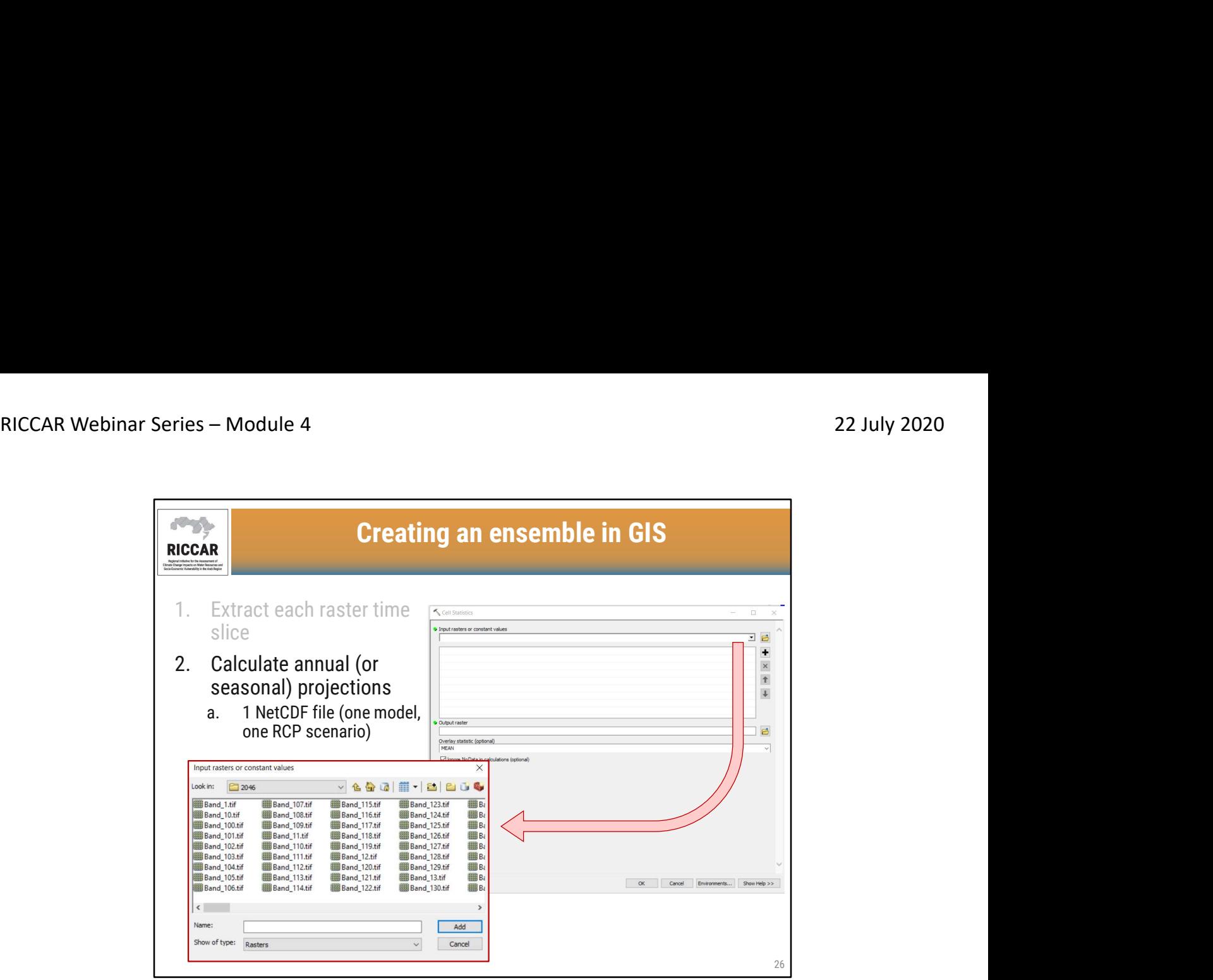

- .2 حساب الإسقاطات السنوية (أو الموسمية) a. ملف NetCDF واحد (نموذج واحد ، سيناريو RCP واحد)
- حدد الملفات النقطية في موقع "البيانات النقطية المدخلة أو القيام الثابتة"

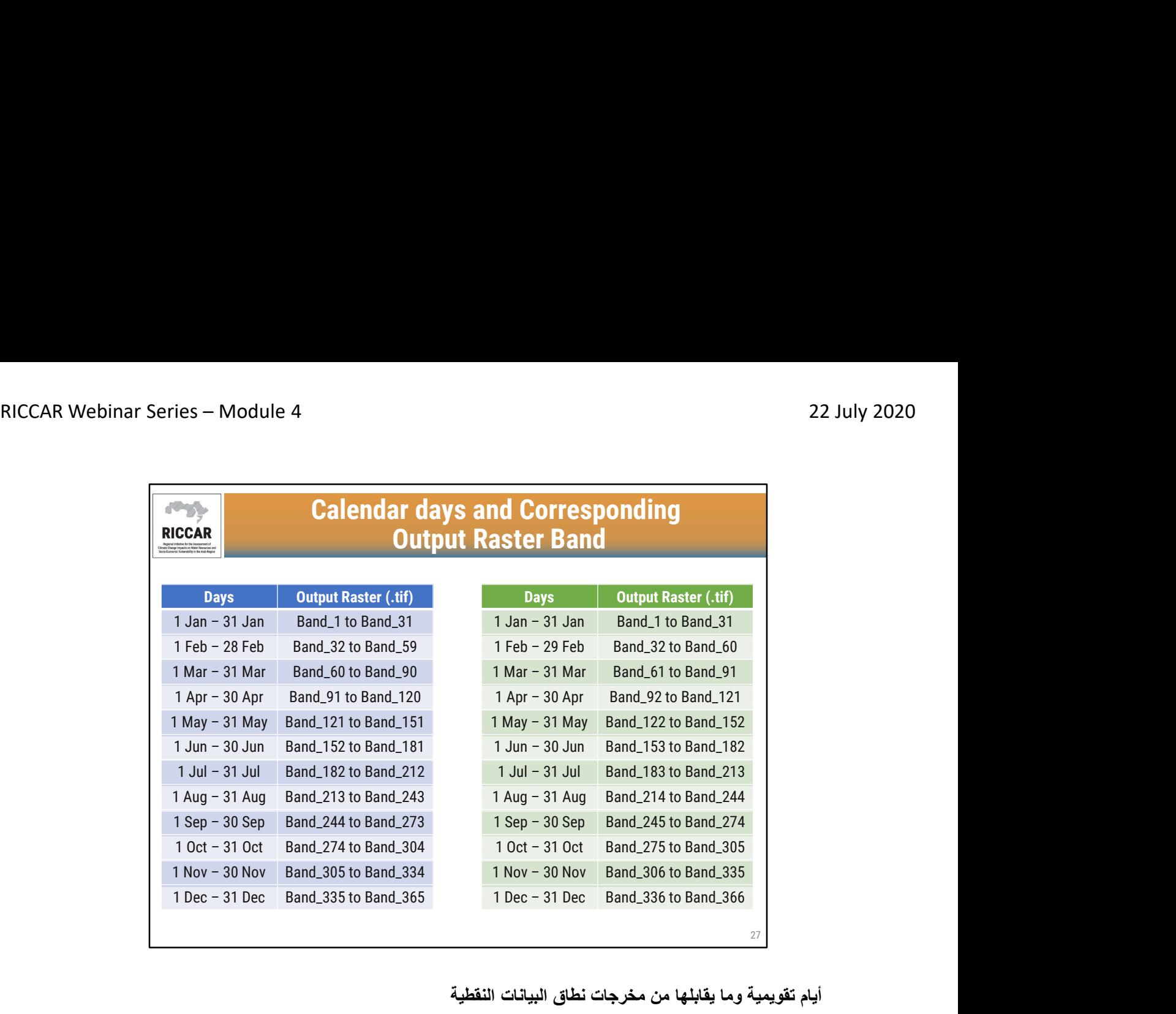

أيام تقويمية وما يقابلها من مخرجات نطاق البيانات النقطية

- 
- Days = الأيام<br>• Output raster = مخرج نطاق البيانات النقطية
- الجدول على اليسار مخصص للسنوات التقويمية العادية والجدول على اليمين للسنوات الكبيسة (مع 29 فبراير ، أي (2028 ، 2024 ، 2020

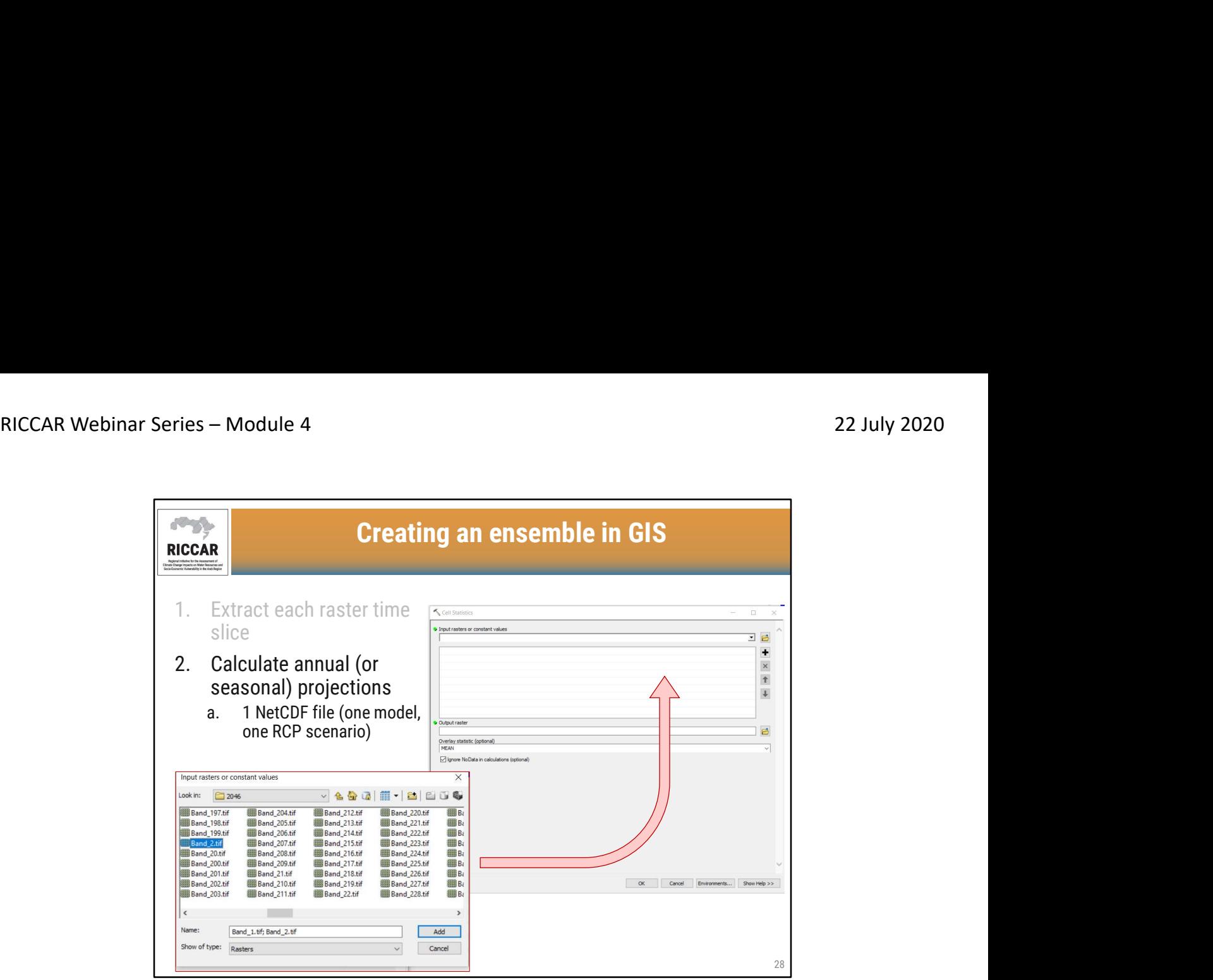

- .2 حساب الإسقاطات السنوية (أو الموسمية) a. ملف NetCDF واحد (نموذج واحد ، سيناريو RCP واحد)
- لا يتم سرد الملفات النقطية في الترتيب الزمني. وبسبب ذلك، يمكن أن يكون مملاً تحديد نطاقات نقطية مناسبة (أي لشهر يناير)

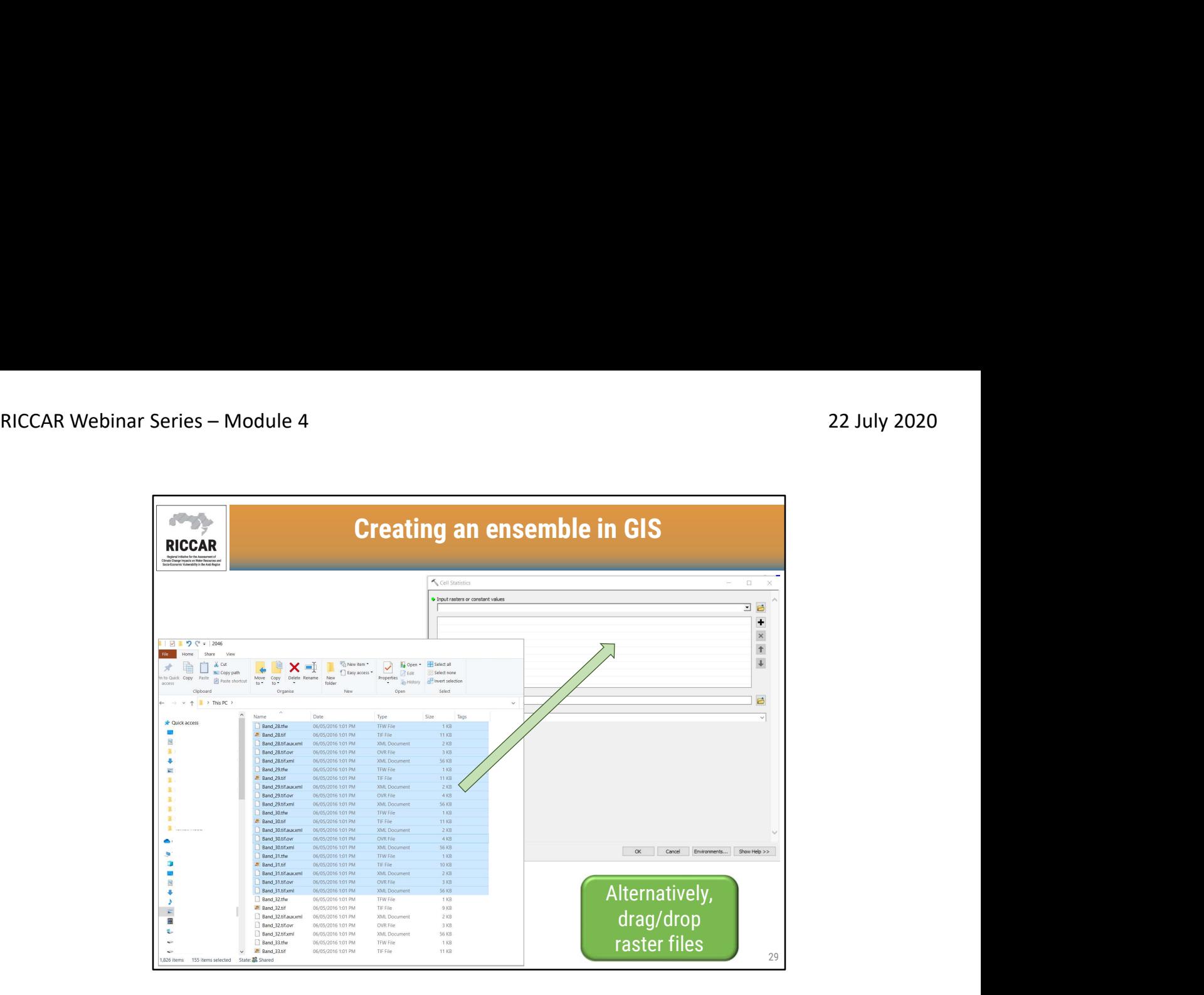

- تأكد من تحديد ملف نقطي كامل. سيكون هناك 5 ملفات لكل بيانات نقطية (.tif و .xml.aux.tif و .ovr.tif و
	- .tif.xml و .tfw)<br>• بدلاً من ذلك، يمكن أيضاً استخدام سحب/ إسقاط ملفات البيانات النقطية
- بعد الانتهاء من ذلك ، قد تحصل على رسالة تحذير تشير إلى "واحد أو أكثر من العناصر المسقطة كانت غير صحيحة و لن يتم اضافتها إلى عناصر". تجاهل هذه الرسالة. هذا لأنه تم تحديد جميع الملفات الخمسة لكل بيانات نقطية ، ولكن ليست جميعها ضرورية لتنفيذ الأداة.

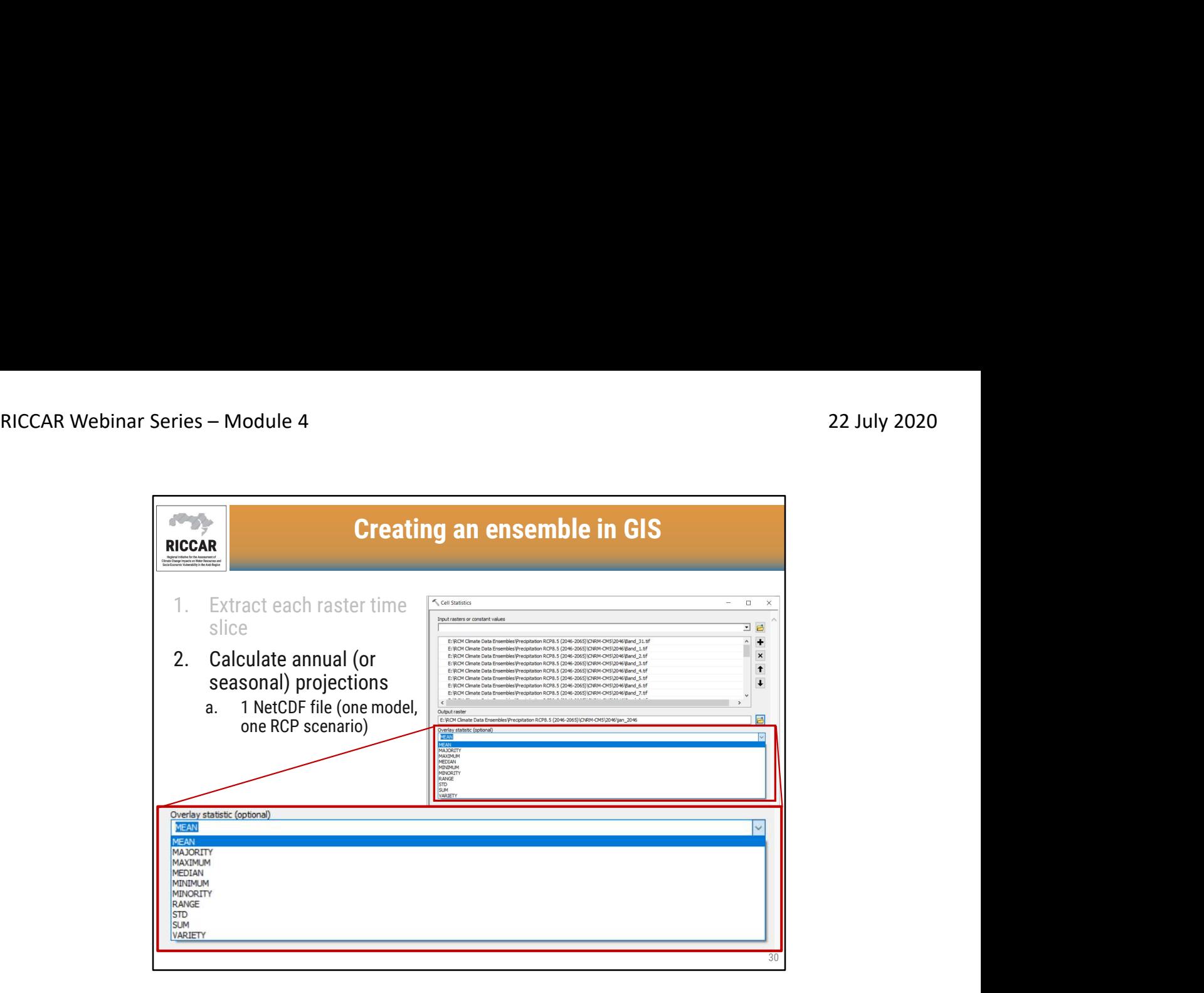

• Output raster file name is user-defined

- .2 حساب الإسقاطات السنوية (أو الموسمية) a. ملف NetCDF واحد (نموذج واحد ، سيناريو RCP واحد)
	- statistic Overlay =إحصائية التراكب
	- اسم ملف البيانات النقطية معرف من قبل المستخدم

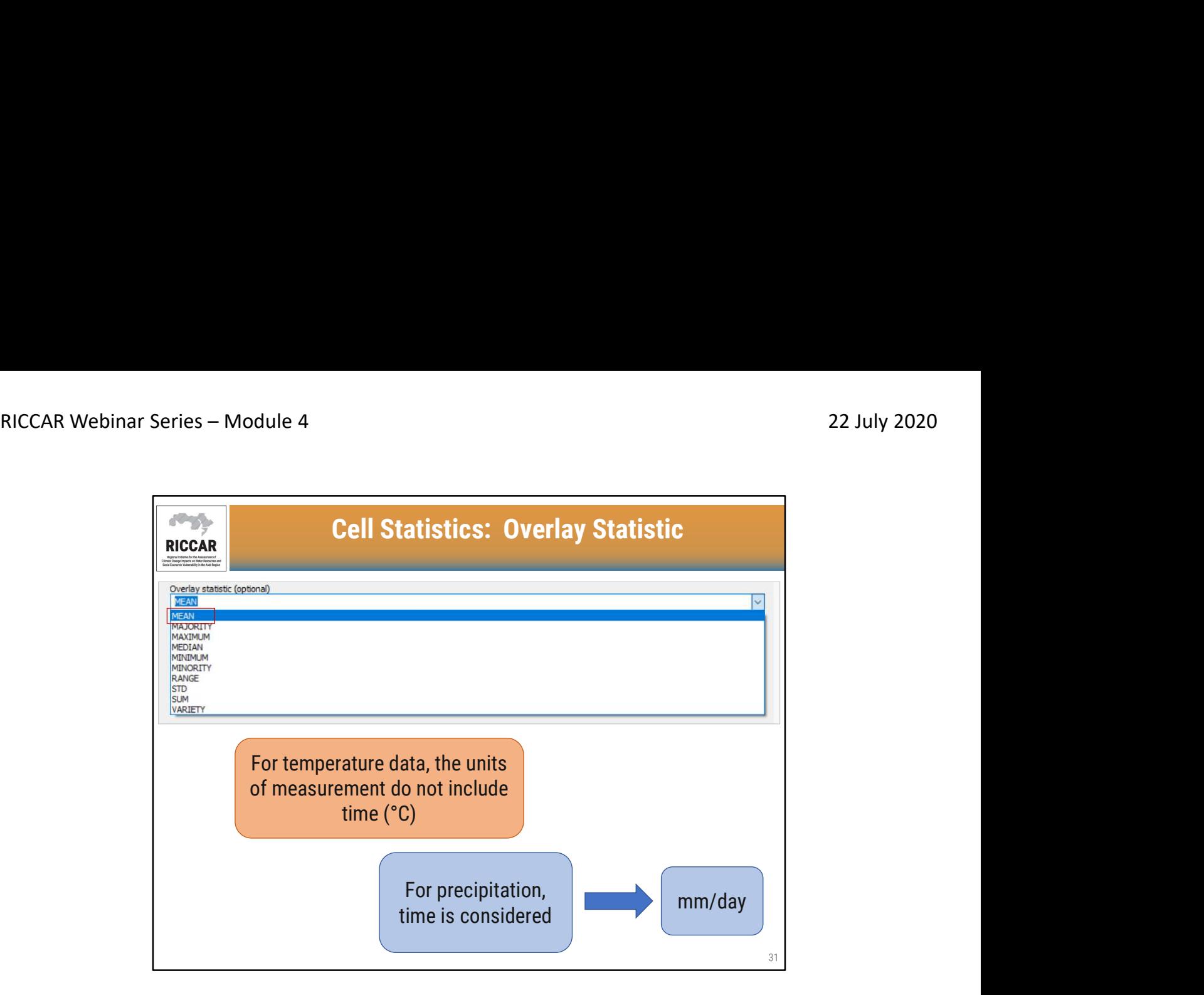

إحصائيات الخلية: إحصائية التراكب

- المتوسط يمثل إحصائية التراكب الافتراضية
- بالنسبة لبيانات درجة الحرارة ، لا تتضمن وحدات القياس الزمن (درجة مئوية)
	- بالنسبة إلى التساقطات، يعتبر الزمن (ملم / يوم)
- سيؤدي تحديد المتوسط MEAN كإحصائية التراكب لدرجة الحرارة إلى حساب متوسط درجة الحرارة لجميع البيانات النقطية المحددة
- إذا تم تحديد المتوسط كإحصائية التراكب للتساقطات ، فستبلغ النتيجة متوسط التساقطات بالملم / يوم (لأن ملف NetCDFوالبيانات النقطية هي بيانات يومية)

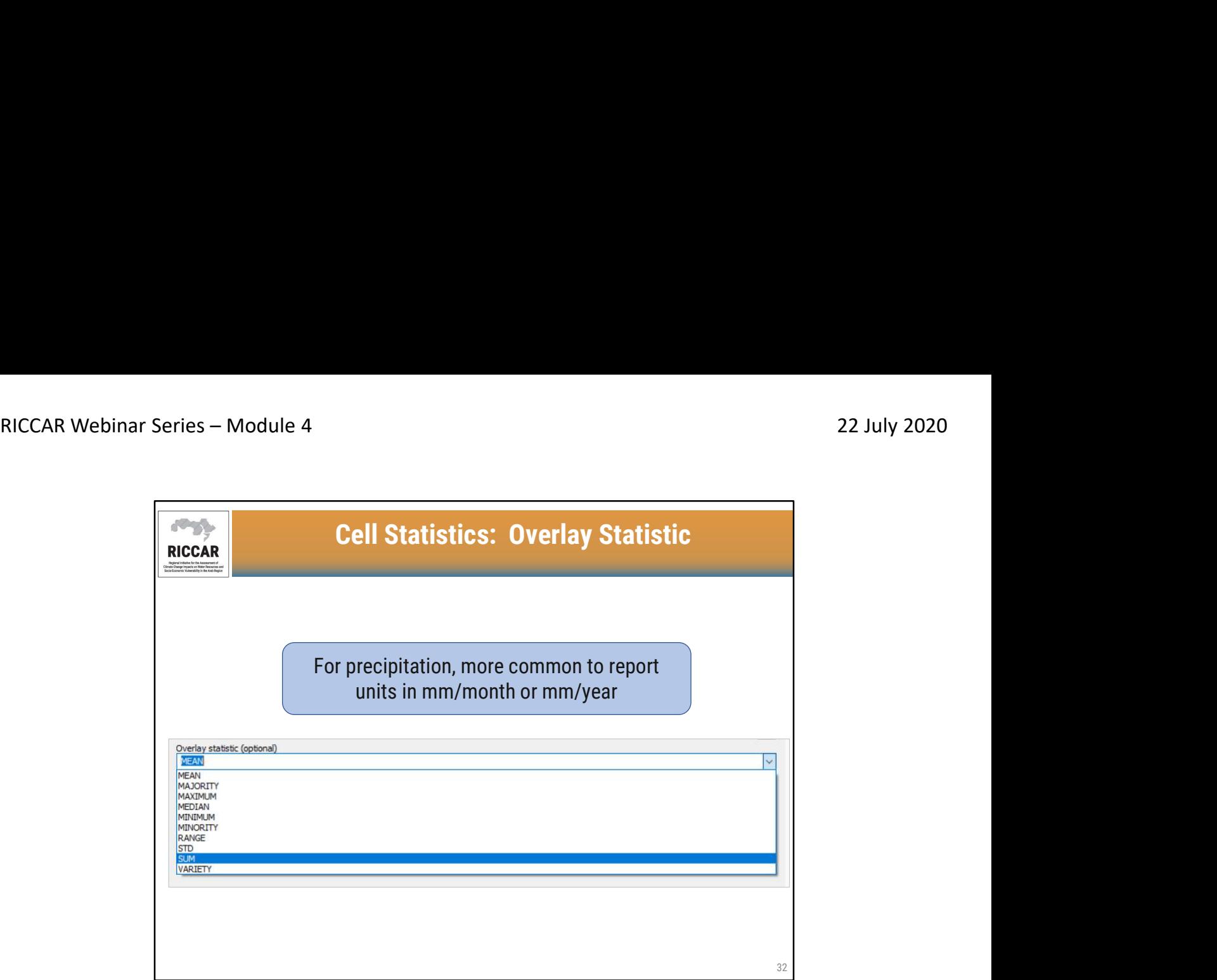

إحصائيات الخلية: إحصائية التراكب

- بالنسبة إلى التساقطات، من الشائع الإبلاغ عن الوحدات بالملم / الشهر أو ملم / السنة<br>• حدد المجموع SUM كإحصائية التراكب لجمع البيانات الشهرية أو البيانات السنوية
	-

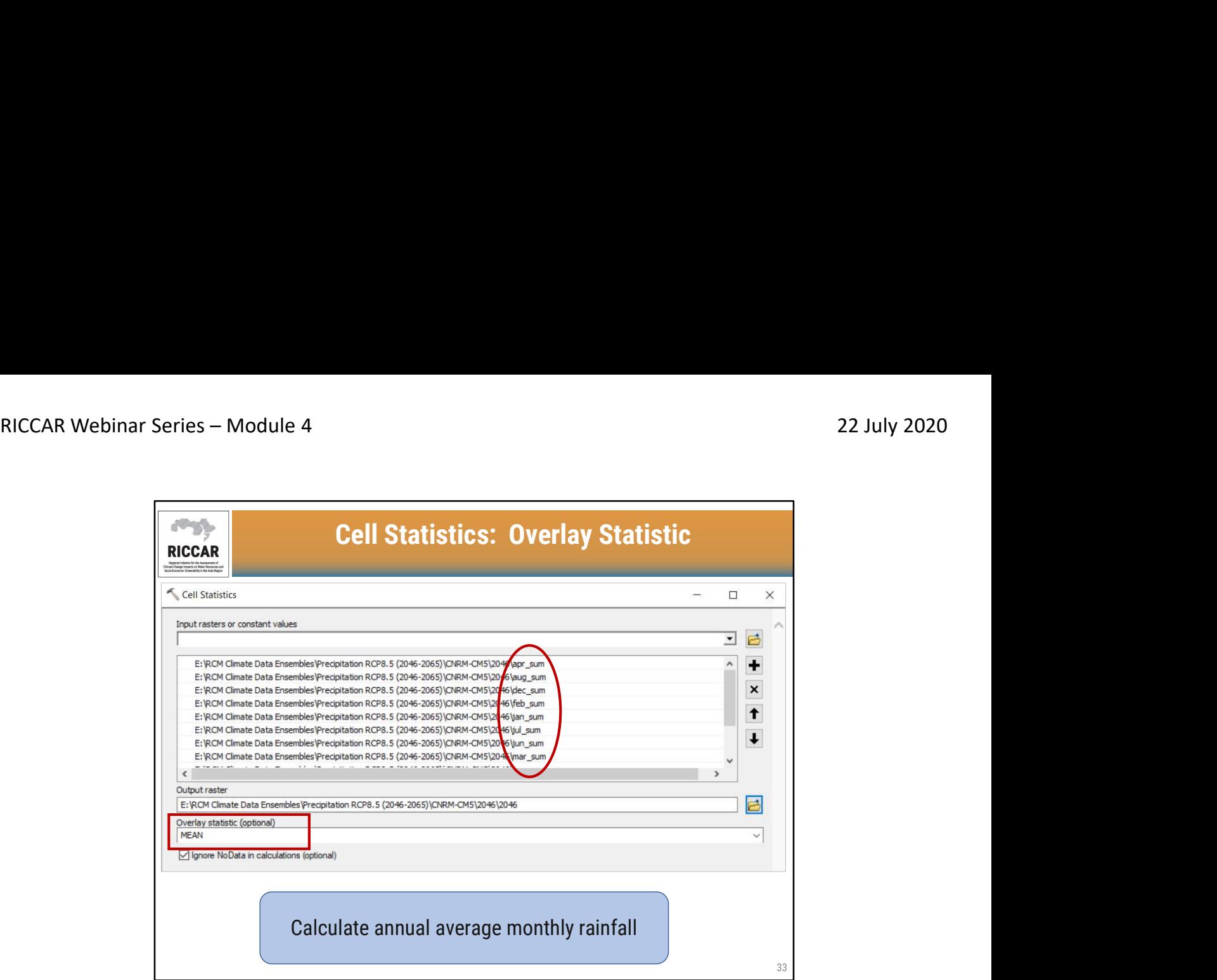

إحصائيات الخلية: إحصائية التراكب

- حساب المعدل السنوي للتساقطات الشهرية
- للعثور على المعدل السنوي (أو الموسمي) للتساقطات الشهرية، حدد القيم الشهرية كبيانات نقطية مدخلة ومتوسط MEANكإحصائية التراكب
	- في حالة الإبلاغ عن إجمالي التساقطات السنوية، تم إكمال ذلك في الخطوة السابقة ، باستخدام المجموع SUM كإحصائية التراكب ، وتحديد جميع ملفات البيانات النقطية 365 (أو 366).

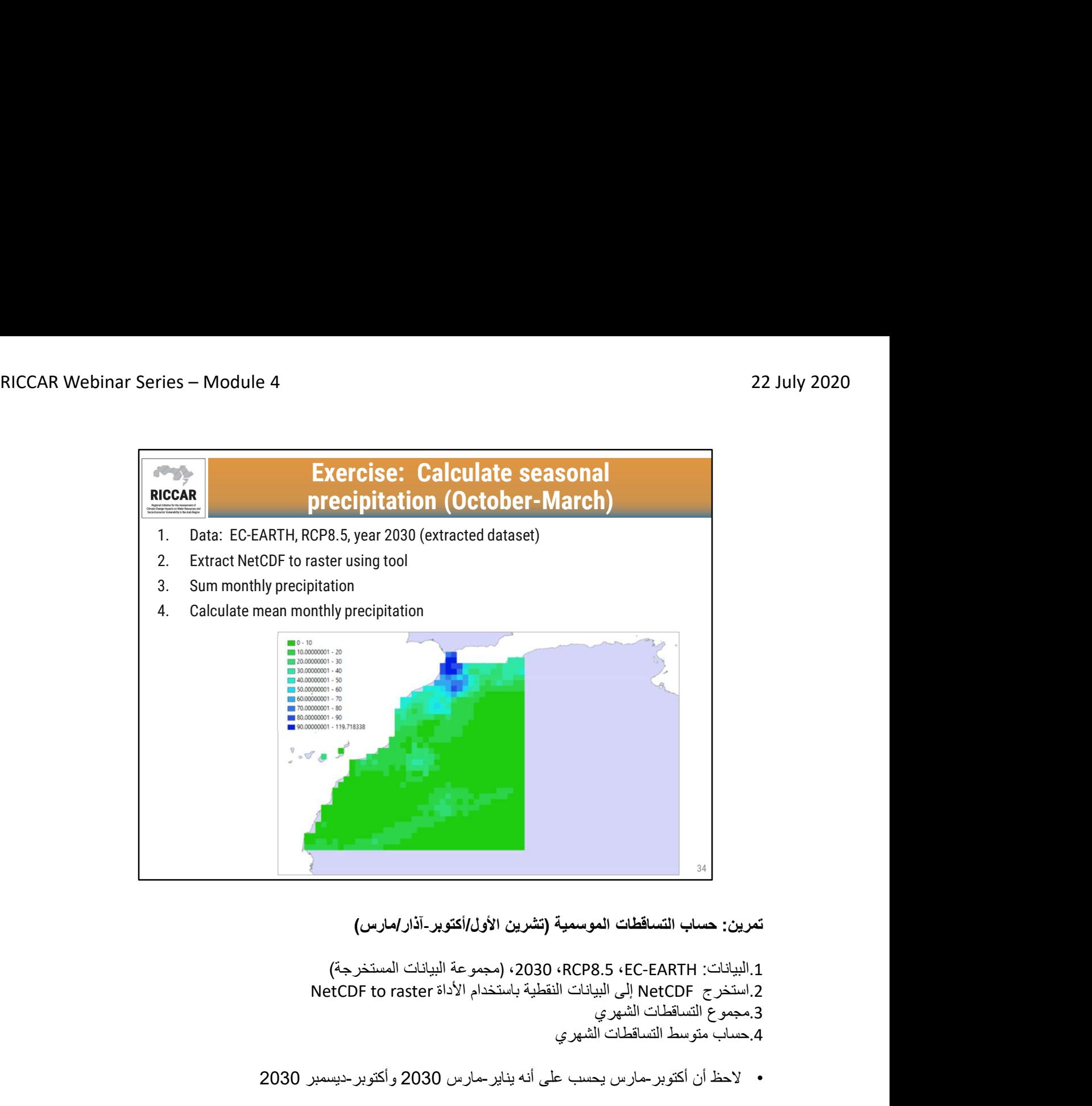

تمرين: حساب التساقطات الموسمية (تشرين الأول/أكتوبر-آذار/مارس)

.1البيانات: EARTH-EC، 8.5RCP، ،2030) مجموعة البيانات المستخرجة) .3مجموع التساقطات الشهري .4حساب متوسط التساقطات الشهري

- لاحظ أن أكتوبر-مارس يحسب على أنه يناير-مارس 2030 وأكتوبر-ديسمبر 2030
- ستكون النتيجة كما هو موضح عند الانتهاء (إضافة مخطط الألوان وخريطة الخلفية اختيارية)<br>• يجب أن تتراوح النتائج من 0 إلى 119.72 ملم / شهر
	-
- ||...||<br>|المرين: هسلب التساقطات الموسمية (تشرين الأولى/أكتوبر-آذار/مارس)<br>|المرين: 197.8 197.8 197.8 2030 197.8 197.8 197.8 198.9 198.9 198.9 198.9 198.9 198.9<br>|المسلمات المحافظات النتائج الى النتائ 167.81 ؛ مارس: 128.43 ملم / شهر

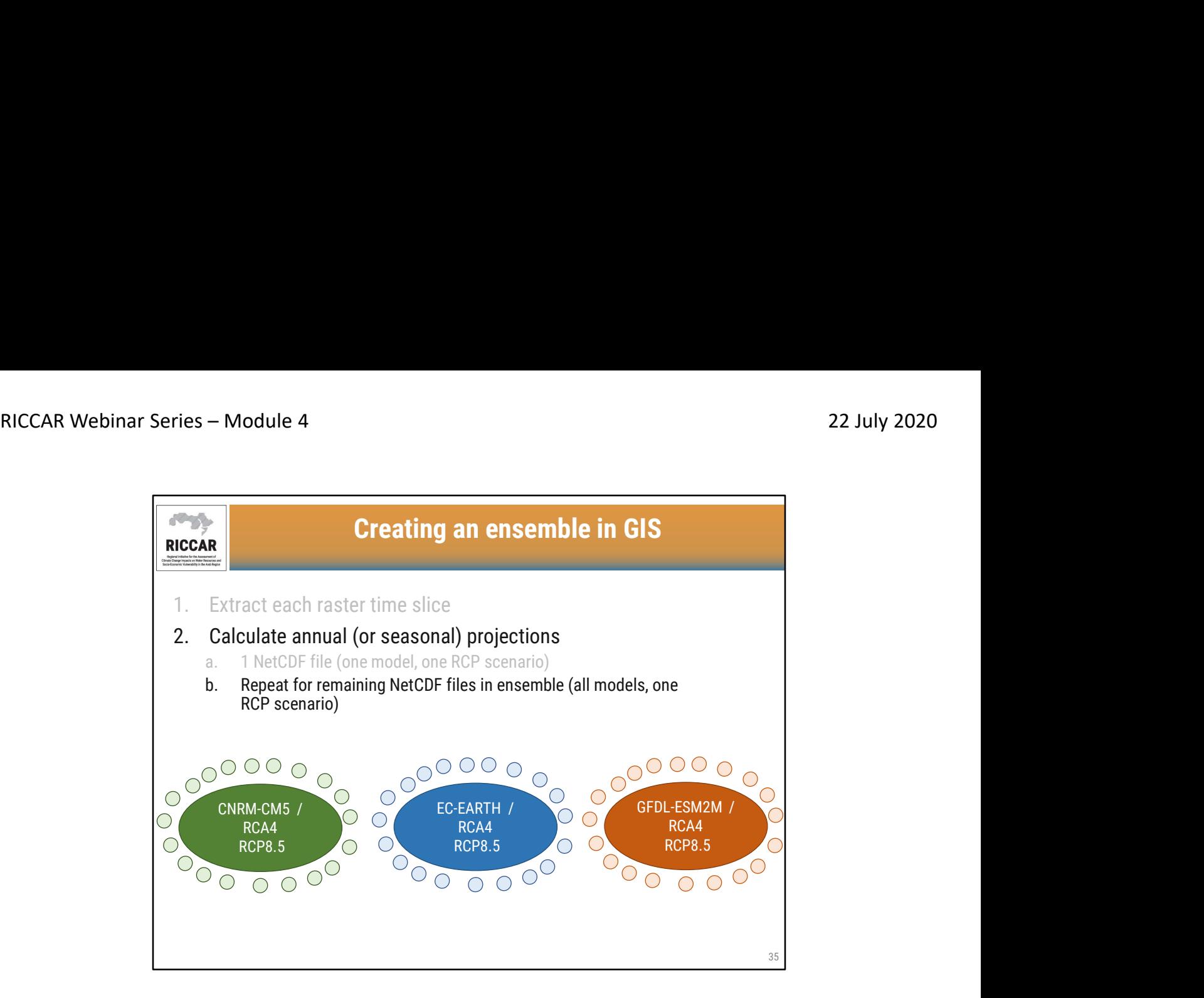

.2 حساب الإسقاطات السنوية (أو الموسمية) b. كرر لملفات NetCDFالمتبقية في المجموعة (جميع النماذج ، سيناريو RCPواحد)

- النماذج المعروضة هي RCM / GCMs في ريكار. لاحظ أن المجموعات يمكن أن تتكون من أي مجموعة RCM / GCMطالما أن النطاق ، الدقة المكانية ، سيناريو RCP، وتصحيح الانحياز (أو عدم تصحيح الانحياز) هي نفسها
	- تمثل الدوائر الأصغر متوسط التساقطات (أو درجة الحرارة) لسنة واحدة لكل RCM / GCM

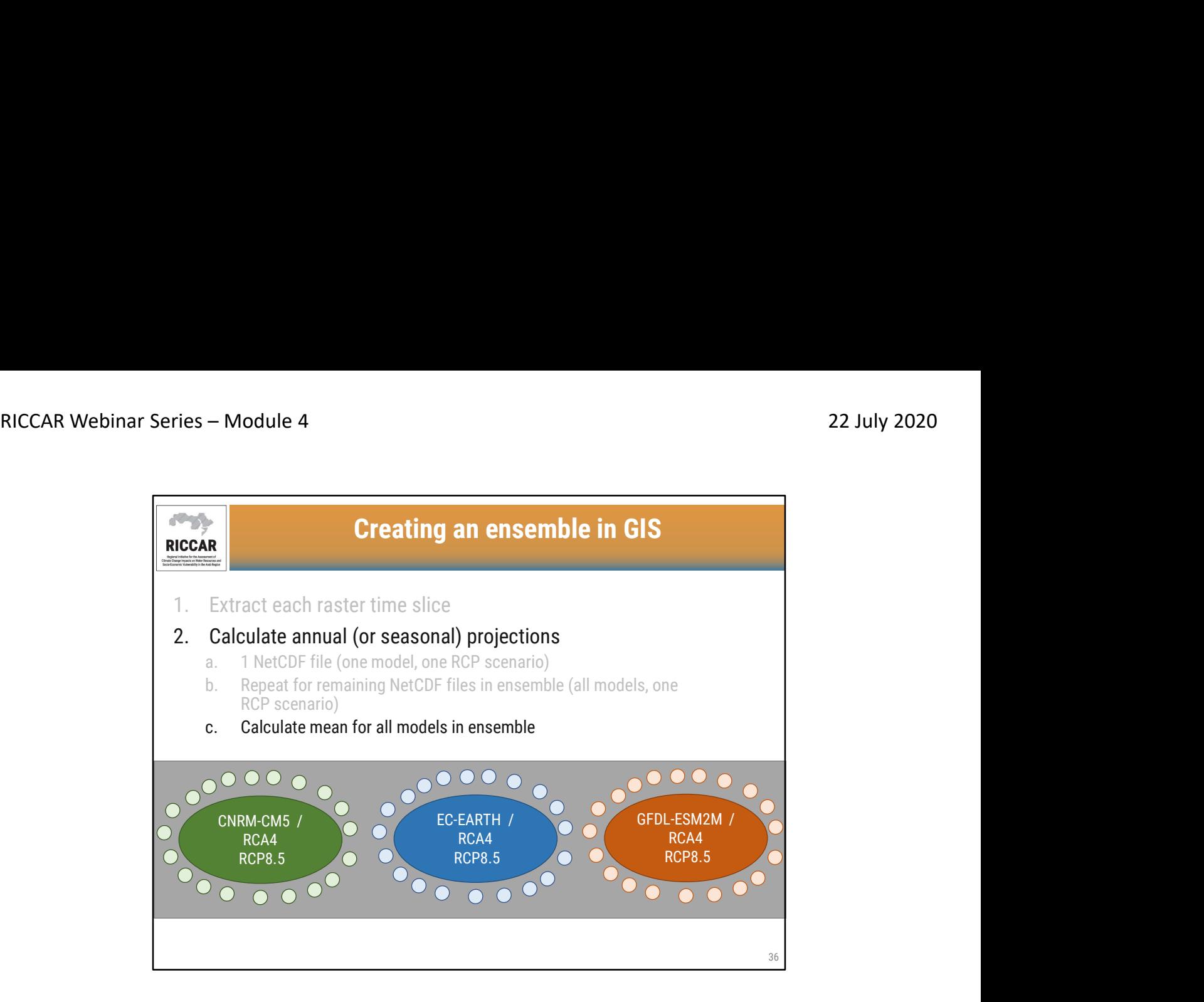

.2 حساب الإسقاطات السنوية (أو الموسمية) c. حساب المتوسط لجميع النماذج في المجموعة

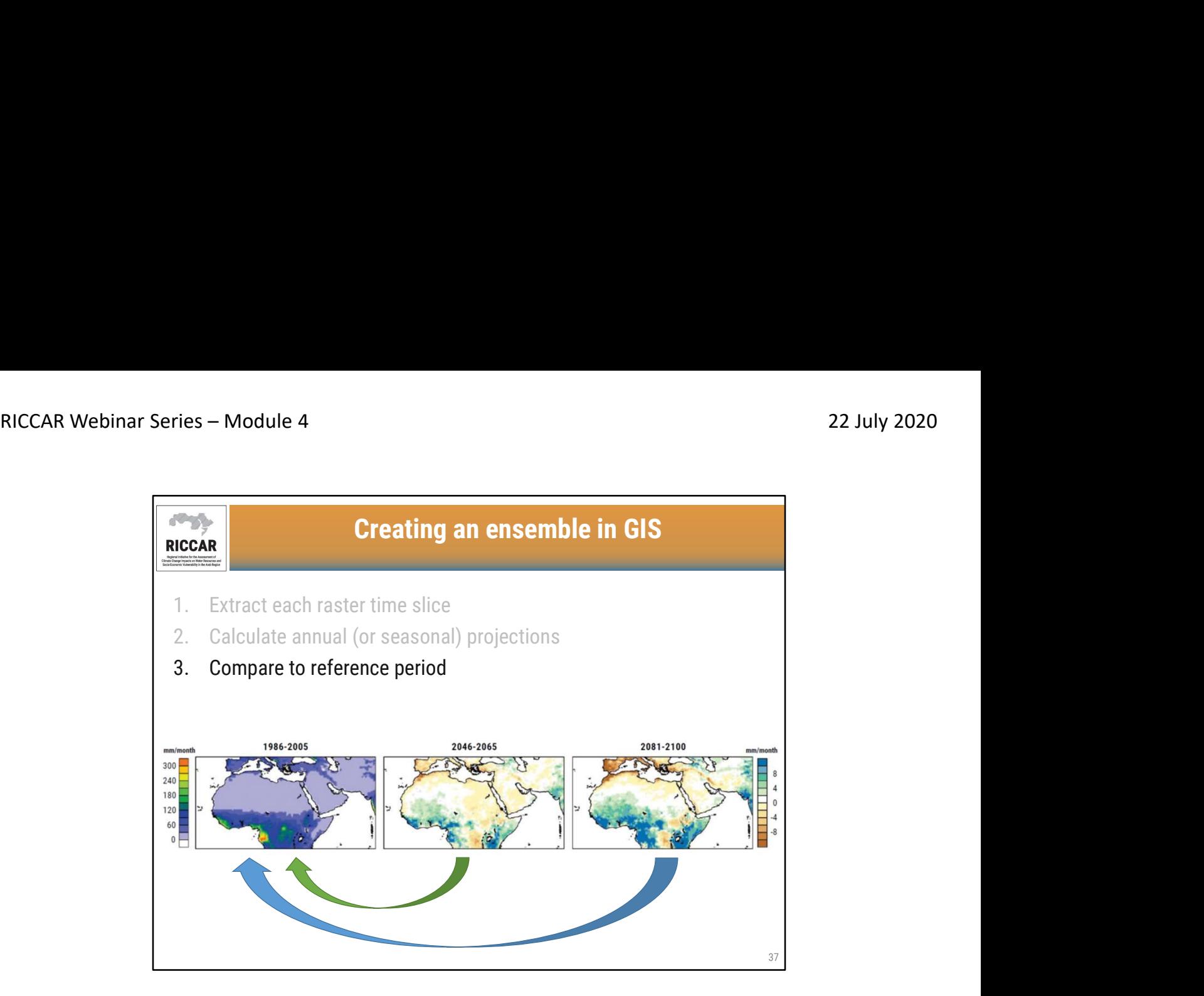

.3 مقارنة بالفترة المرجعية

- كثيرا ما يتم الإبلاغ عن إسقاطات المجموعة كتغير في القيمة لقياس تغير المناخ ، مقارنة بفترة مرجعية
- الفترة المرجعية المستخدمة في ريكار هي 2005-1986 ، محددة من قبل تقرير التقييم الخامس للهيئة الحكومية<br>الدولية المعنية بتغير المناخ
- الشكل الموضح مأخوذ من تقرير ريكار العربي حول تقييم تغير المناخ التقرير الرئيسي ، الشكل 21 ، RCP8.5<br>الذي يظهر متوسط التغير في معدل التساقطات السنوية

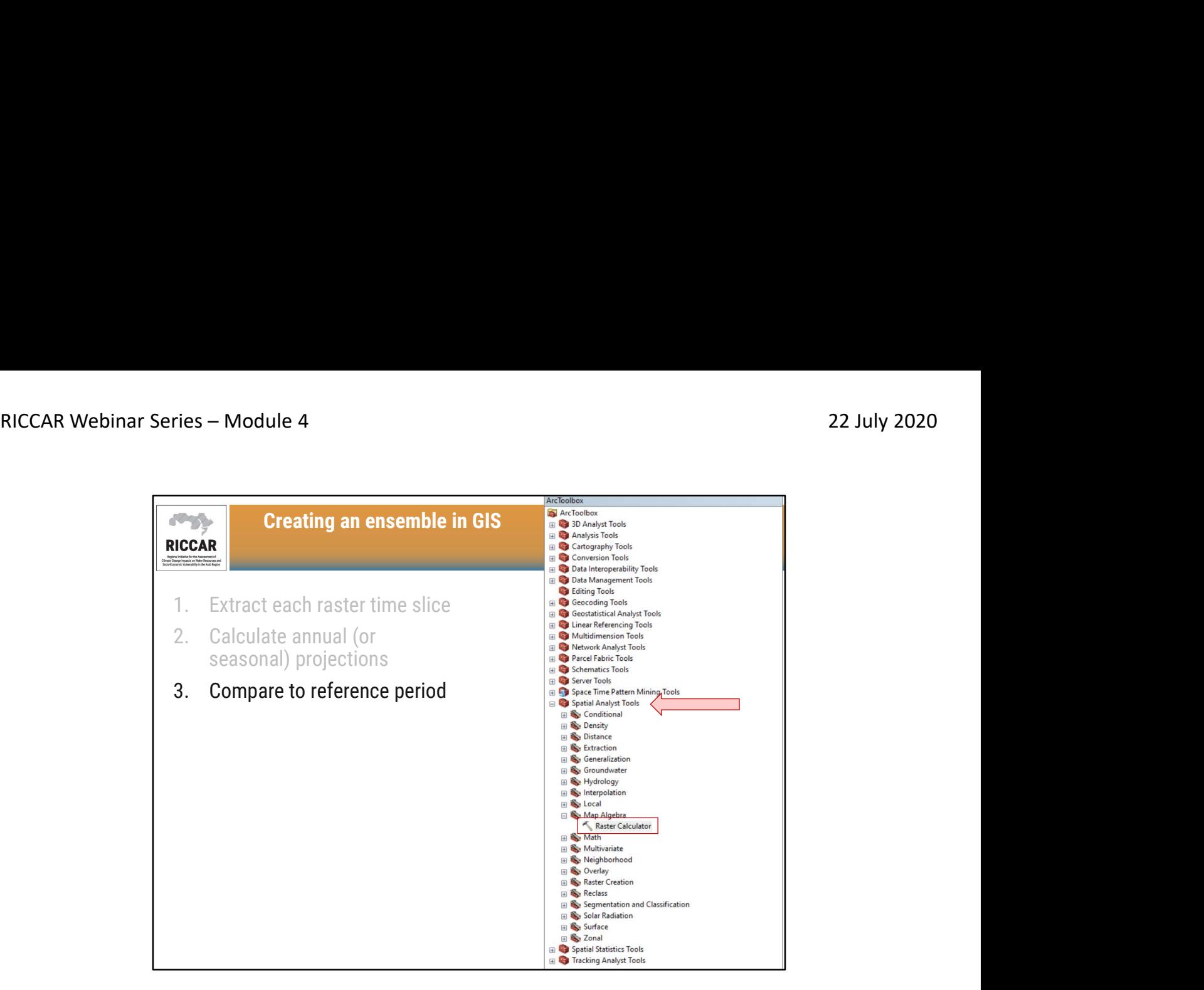

.3 مقارنة بالفترة المرجعية

- لمقارنة القيم المسقطة بالفترة المرجعية ، استخدم حاسبة البيانات النقطية Raster Calculator الموجودة ضمن<br>أدوات Spatial Analyst> خريطة مفاهيم الجبر
	- لاحظ أن الملحق المكاني Spatial Analystكيجب أن يكون نشطًا

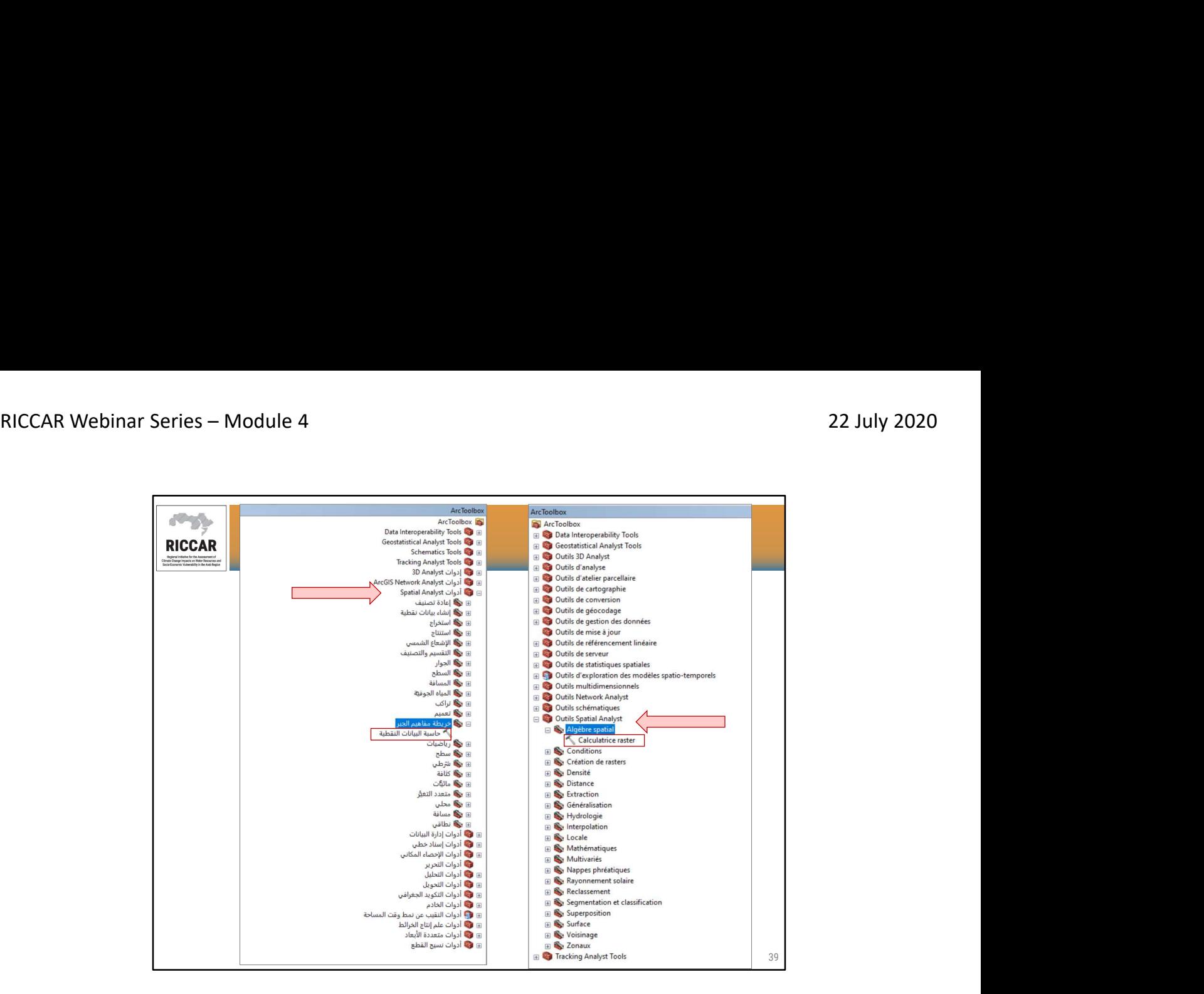

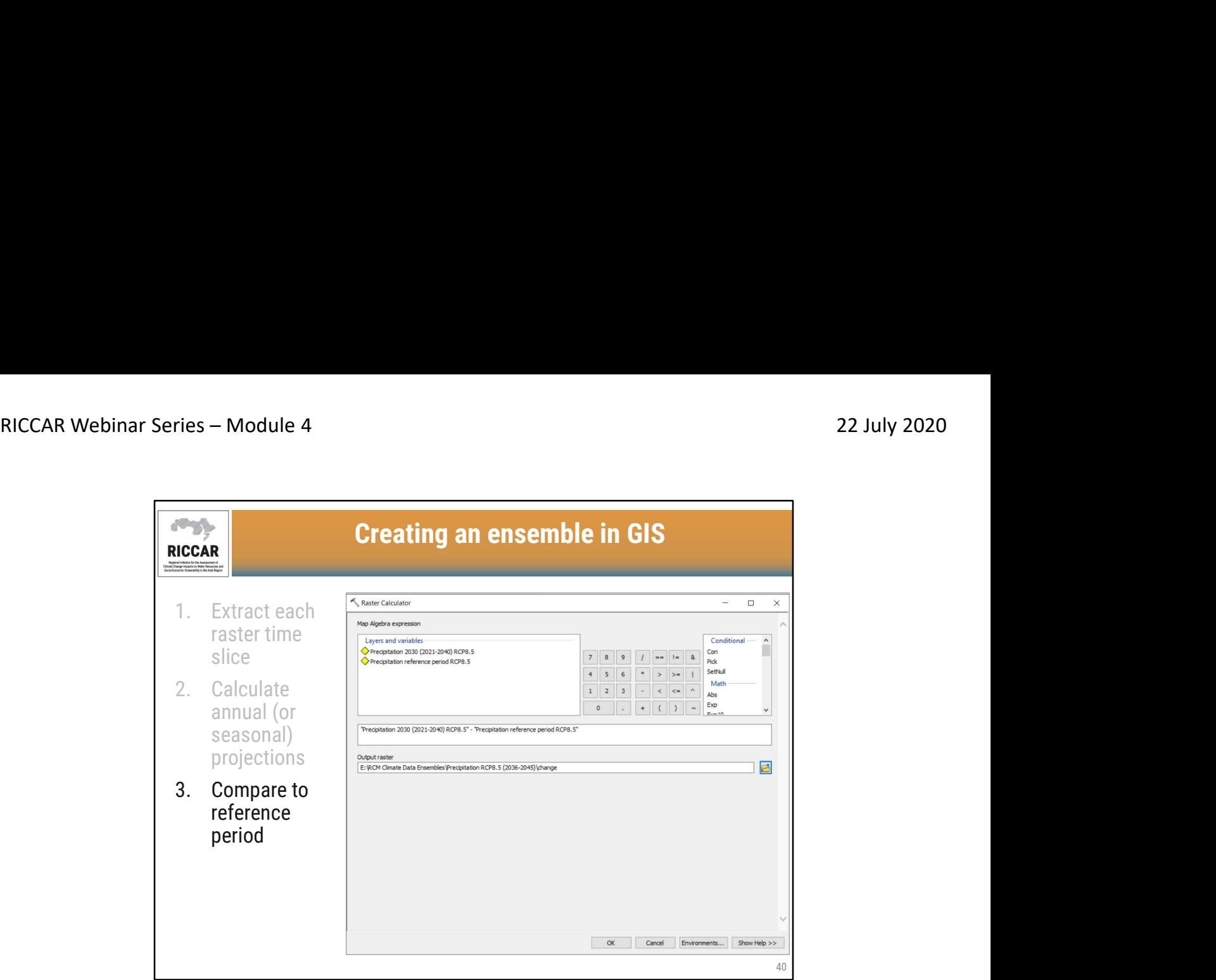

.3 مقارنة بالفترة المرجعية

- لاحظ أنه يجب إضافة ملفات البيانات النقطية إلى مشروع ArcMap لاستخدامها في حاسبة البيانات النقطية (كما هو موضح في الطبقات والمتغيرات)
	- اطرح قيمة الفترة المرجعية من القيمة المسقطة لحساب التغير
- يوصى بتوفير مخرجات نقطية محددة من قبل المستخدم بدلاً من ترك الاسم الافتراضي للمساعدة في تسهيل الوصول المستقبلي لملف البيانات النقطية. لاحظ أن ArcMap غالبًا ما يحد من عدد الأحرف في اسم الملف (كما هو موضح في "change "في المثال)

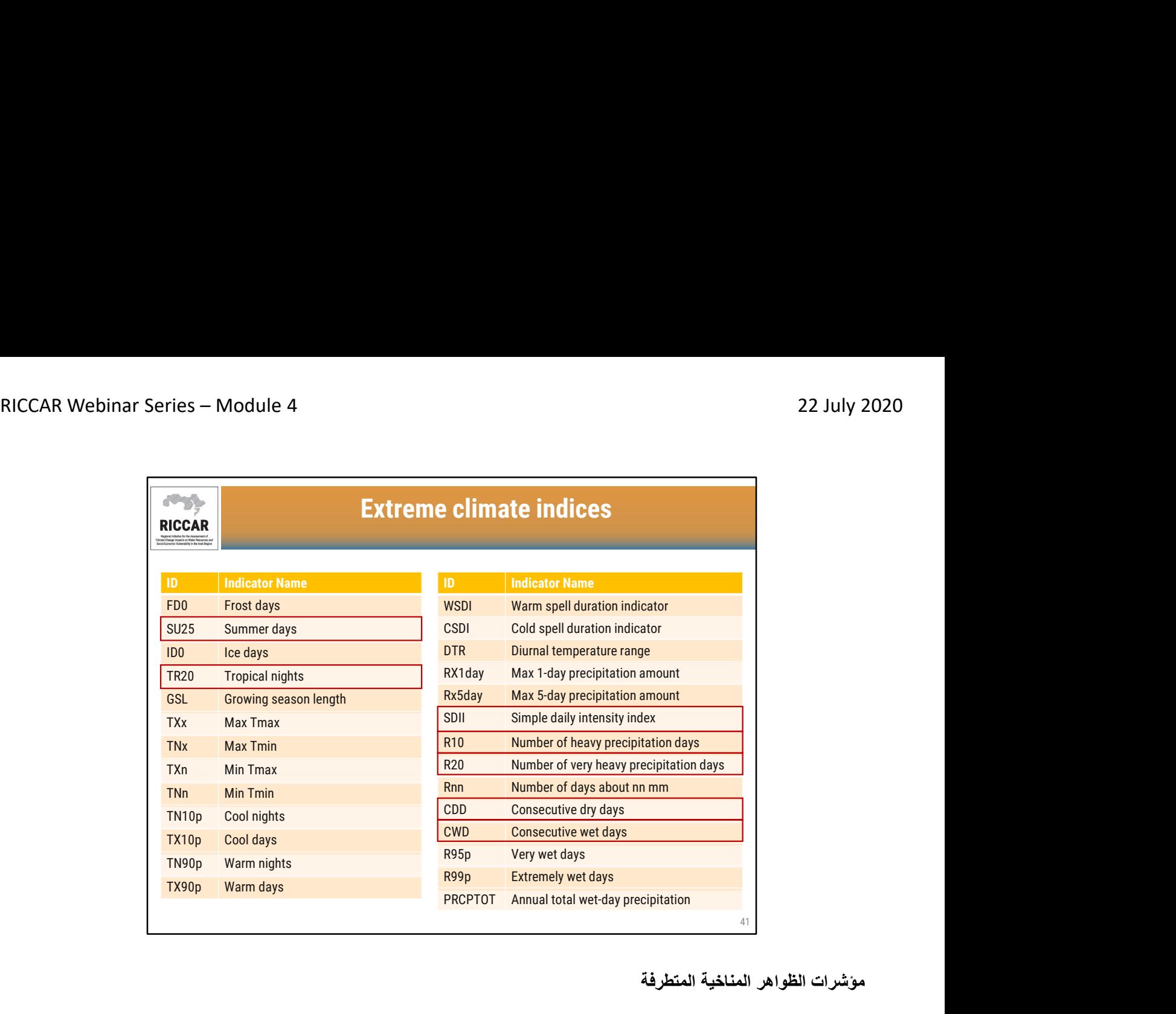

مؤشرات الظواهر المناخية المتطرفة

- قامت ريكار بدراسة مؤشرات تم اختيارها من قائمة من 27 مؤ ّشراً وضعتها فرقة الخبراء التابعة للمنظمة العالمية للأرصاد الجوية المعنية بكشف تغيّر المناخ ومؤشراته ETCCDI. وتمت دراسة مؤشرين إقليميين إضافيين خاصَّين بالمنطقة اعتُبرا أكثر أهمية لبحث حدود درجات الحرارة في المنطقة العربية الحارة أصلا،ً كالعدد السنوي للأيام التي تربو فيها درجة الحرارة القصوى اليومية على 40 درجة مئوية SU40 أو الطول الأقصى لفترات الجفاف CDD بحسب ما هو مبين في<br>الجدول .<br>• تم استخدام المؤشرات السبعة المميزة لـريكار ، بالإضافة إلى SU35و SU40لاحظ أن اسم المؤشر قد يختلف قليلاً
	-
	- باستخدام (shtml.software/org.pacificclimate.etccdi://http (RClimDex يمكن حساب المؤشرات من ملفات NetCDF باستخدام CDO أو من بيانات السلاسل الزمنية (.txt (لموقع نقطة واحدة

تعاريف ووحدات القياس:

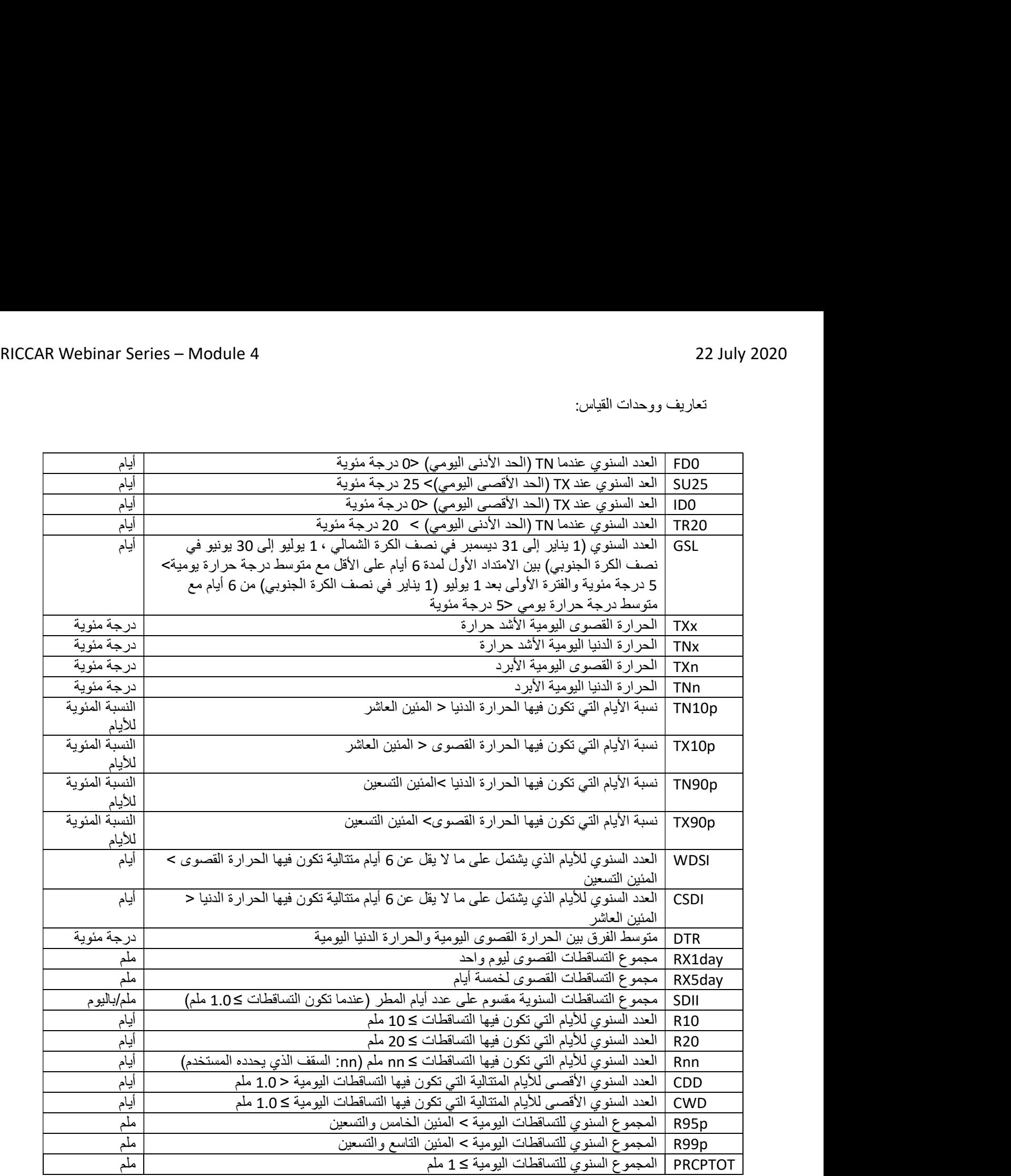

![](_page_42_Figure_2.jpeg)

لماذا تعتبر مؤشرات الظواهر المناخية المتطرفة مهمة؟

- في الأعلى: متوسط التغير في معدل التساقطات السنوية لمنتصف القرن 8.5 RCP<br>• في الأسفل: مؤشر الشدة اليومية البسيط SDII لمنتصف القرن 8.5 RCP
	- - تنخفض التساقطات (أو تزيد قليلاً) بينما تزداد شدتها

![](_page_43_Figure_2.jpeg)

لماذا تعتبر مؤشرات الظواهر المناخية المتطرفة مهمة؟

- في الأعلى: متوسط التغير في درجات الحرارة السنوية لمنتصف القرن 8.5 RCP<br>• في الأسفل: عدد الأيام الحارة جداً 5U40 في منتصف القرن 8.5 RCP
	-
- تزداد درجات الحرارة بحيث تزيد احتمالية موجات الحرارة الشديدة (> 40 درجة مئوية)

![](_page_44_Figure_2.jpeg)

لماذا تعتبر مؤشرات الظواهر المناخية المتطرفة مهمة؟

- يمكن أن تحجب المعدلات الشهرية (أو السنوية) معلومات مهمة حول "التطرف" والتي يمكن أن تكون مفيدة<br>انطبيقات حسب القطاع
- وبالتالي فإن استخدام مؤشرات الظواهر المناخية المتطرفة يمكن أن يساعد في التخفيف والتكيف والحد من<br>المخاطر و تخطيط السياسات

![](_page_45_Figure_2.jpeg)

التطبيقات المحتملة: مؤشرات الظواهر المناخية المتطرفة لدرجات الحرارة

- مدة موجة الحر
- -
- 
- الأمراض المتعلقة بالحرارة<br>• خطر الحريق<br>• انخفاض الإنتاجية الزراعية<br>• الإجهاد الحراري للثروة الحيوانية

![](_page_46_Figure_2.jpeg)

التطبيقات المحتملة: مؤشرات الظواهر المناخية المتطرفة للتساقطات

- - -
- أمطار غزيرة وفيضانات شديدة<br>• الجفاف الزراعي<br>• إزالة الغابات<br>• مخاطر الفيضانات والتحضر
	- ندرة المياه

![](_page_47_Picture_2.jpeg)

# شكراً

مارلين آن توماسكيفتش المستشار الإقليمي لتحليل تغير المناخ باستخدام نظم المعلومات الجغرافية قسم الموارد المائية مجموعة تغير المناخ واستدامة الموارد الطبيعية لجنة الأمم المتحدة الاقتصادية والاجتماعية لغربي آسيا (الإسكوا) tomaszkiewiczm@un.org www.riccar.org